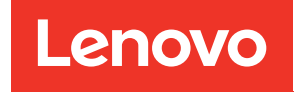

# Guia do Usuário do Chassi do ThinkSystem D3

Tipo de máquina: 7DD0, 7DD7

#### **Nota**

Antes de usar estas informações e o produto suportado por elas, leia e compreenda as informações e instruções de segurança, que estão disponíveis em: [https://pubs.lenovo.com/safety\\_documentation/](https://pubs.lenovo.com/safety_documentation/)

Além disso, certifique-se de estar familiarizado com os termos e condições da garantia Lenovo para o seu servidor, que estão disponíveis em: <http://datacentersupport.lenovo.com/warrantylookup>

#### Primeira Edição (Março de 2024)

#### © Copyright Lenovo 2024.

AVISO DE DIREITOS LIMITADOS E RESTRITOS: se dados ou software forem fornecidos de acordo com um contrato de GSA (Administração de Serviços Geral), o uso, a reprodução ou a divulgação estarão sujeitos às restrições definidas no Contrato Nº GS-35F-05925.

# <span id="page-2-0"></span>Conteúdo

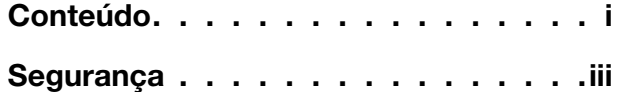

[Lista de verificação de inspeção segurança . . . . . iv](#page-5-0)

# [Capítulo 1. Chassi do ThinkSystem](#page-8-0)

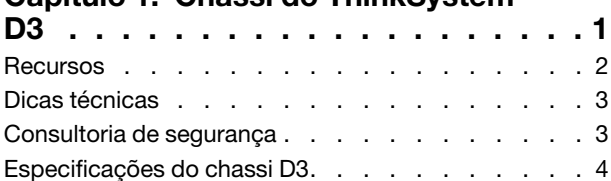

### [Capítulo 2. Componentes do chassi](#page-12-0)

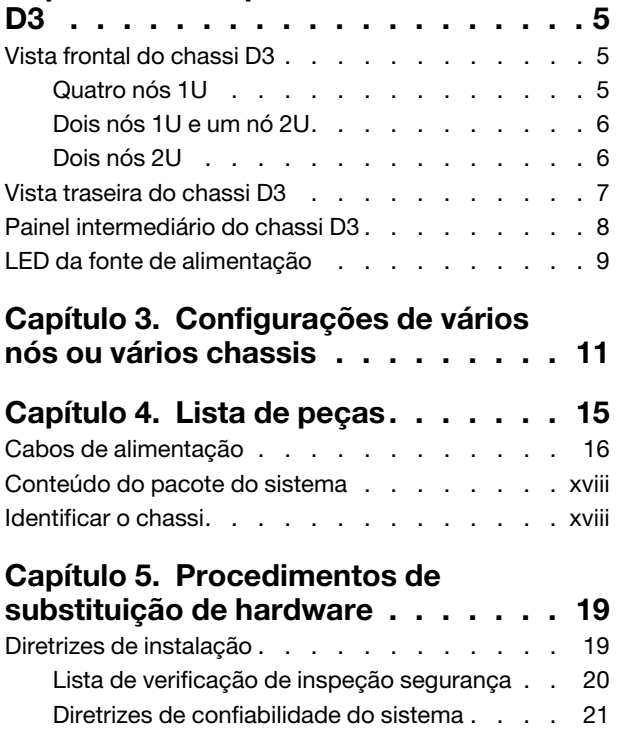

[Manipulando dispositivos sensíveis à](#page-29-0) 

[estática . . . . . . . . . . . . . . . . 22](#page-29-0)

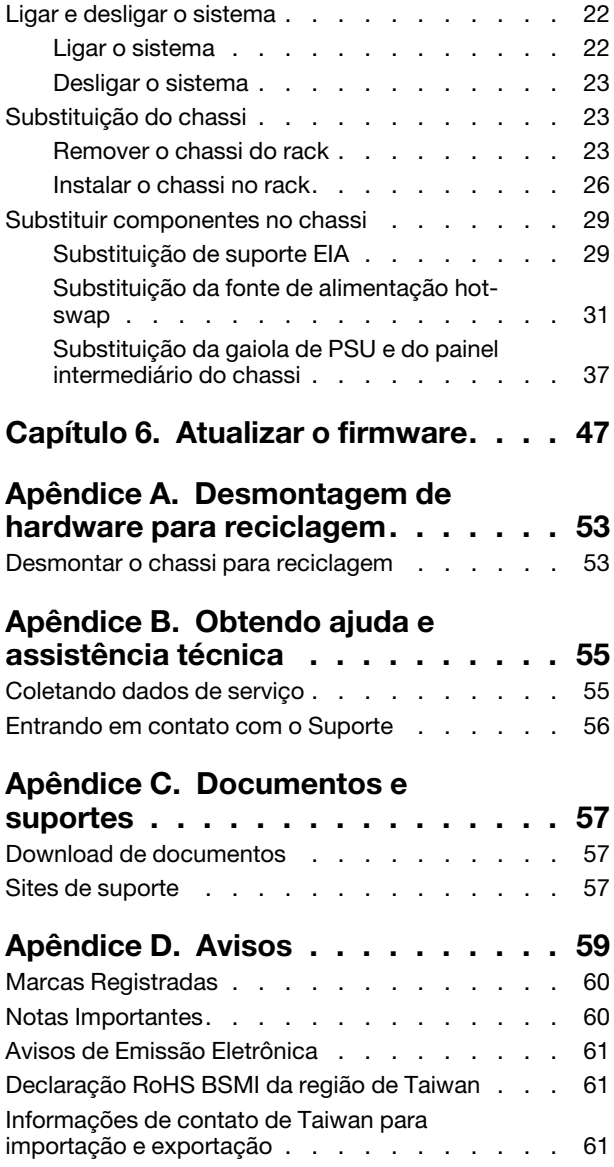

# <span id="page-4-0"></span>Segurança

Before installing this product, read the Safety Information.

قبل تركيب هذا المنتج، يجب قر اءة الملاحظات الآمنية

Antes de instalar este produto, leia as Informações de Segurança.

在安装本产品之前,请仔细阅读 Safety Information (安全信息)。

安裝本產品之前,請先閱讀「安全資訊」。

Prije instalacije ovog produkta obavezno pročitajte Sigurnosne Upute.

Před instalací tohoto produktu si přečtěte příručku bezpečnostních instrukcí.

Læs sikkerhedsforskrifterne, før du installerer dette produkt.

Lees voordat u dit product installeert eerst de veiligheidsvoorschriften.

Ennen kuin asennat tämän tuotteen, lue turvaohjeet kohdasta Safety Information.

Avant d'installer ce produit, lisez les consignes de sécurité.

Vor der Installation dieses Produkts die Sicherheitshinweise lesen.

Πριν εγκαταστήσετε το προϊόν αυτό, διαβάστε τις πληροφορίες ασφάλειας (safety information).

לפני שתתקינו מוצר זה, קראו את הוראות הבטיחות.

A termék telepítése előtt olvassa el a Biztonsági előírásokat!

Prima di installare questo prodotto, leggere le Informazioni sulla Sicurezza.

製品の設置の前に、安全情報をお読みください。

본 제품을 설치하기 전에 안전 정보를 읽으십시오.

Пред да се инсталира овој продукт, прочитајте информацијата за безбедност.

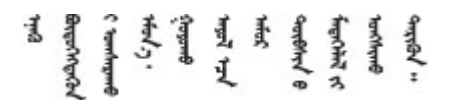

Les sikkerhetsinformasjonen (Safety Information) før du installerer dette produktet.

Przed zainstalowaniem tego produktu, należy zapoznać się z książką "Informacje dotyczące bezpieczeństwa" (Safety Information).

Antes de instalar este produto, leia as Informações sobre Segurança.

Перед установкой продукта прочтите инструкции по технике безопасности.

Pred inštaláciou tohto zariadenia si pečítaje Bezpečnostné predpisy.

Pred namestitvijo tega proizvoda preberite Varnostne informacije.

Antes de instalar este producto, lea la información de seguridad.

Läs säkerhetsinformationen innan du installerar den här produkten.

Bu ürünü kurmadan önce güvenlik bilgilerini okuyun.

مەزكۇر مەھسۇلاتنى ئورنىتىشتىن بۇرۇن بىخەتەرلىك ئۇچۇرلىرىنى ئوقۇپ چىقىڭ.

Youq mwngz yungh canjbinj neix gaxgonq, itdingh aeu doeg aen canjbinj soengq cungj vahgangj ancien siusik.

# <span id="page-5-0"></span>Lista de verificação de inspeção segurança

Use as informações desta seção para identificar condições potencialmente inseguras com o sistema. Durante o projeto e a montagem de cada máquina, itens de segurança obrigatórios foram instalados para proteger usuários e técnicos de serviço contra lesões.

Nota: O produto não é adequado para uso em espaços de trabalho de exibição, de acordo com o §2 dos Regulamentos de espaços de trabalho.

### CUIDADO:

Este equipamento deve ser instalado ou reparado por funcionários treinados, conforme definido pelos documentos NEC, IEC 62368-1 e IEC 60950-1, os padrões para segurança de equipamentos eletrônicos nas áreas de áudio/vídeo, tecnologia da informação e tecnologia de comunicações. A Lenovo assume que você esteja qualificado na manutenção de equipamentos e treinado para reconhecer níveis de energia perigosos em produtos. O acesso ao equipamento é realizado com o uso de uma ferramenta, trava e chave ou outros meios de segurança, sendo controlado pela autoridade responsável pelo local.

Importante: O aterramento elétrico do sistema é necessário para a segurança do operador e o funcionamento correto do sistema. O aterramento adequado da tomada elétrica pode ser verificado por um eletricista certificado.

Use a lista de verificação a seguir para verificar se não há nenhuma condição potencialmente insegura:

- 1. Certifique-se de que a energia esteja desligada e de que o cabo de energia esteja desconectado.
- 2. Verifique o cabo de alimentação.
	- Certifique-se de que o conector de aterramento de terceiro esteja em boas condições. Use um medidor para medir a continuidade de aterramento com fio neutro de 0,1 ohm ou menos entre o pino terra externo e o aterramento do quadro.
	- Verifique se o cabo de alimentação é do tipo correto.

Para exibir os cabos de alimentação que estão disponíveis para o servidor:

a. Acesse:

#### <http://dcsc.lenovo.com/#/>

- b. Clique em Preconfigured Model (Modelo pré-configurado) ou Configure to order (Configurar para encomendar).
- c. Insira o tipo e modelo de máquina para que o servidor exiba a página do configurador.
- d. Clique em Power (Energia) → Power Cables (Cabos de energia) para ver todos os cabos.
- Certifique-se de que o isolamento não esteja gasto.
- 3. Verifique quaisquer alterações óbvias não Lenovo. Use o bom senso quanto à segurança de quaisquer alterações que não sejam da Lenovo.
- 4. Verifique se existem condições óbvias de falta de segurança dentro do servidor, como danos por limalhas de metal, contaminação, água ou outro líquido ou sinais de fogo ou fumaça.
- 5. Verifique a existência cabos gastos ou comprimidos.
- 6. Os prendedores da tampa da fonte de alimentação (parafusos ou rebites) não devem ter sido removidos nem adulterados.

# <span id="page-8-0"></span>Capítulo 1. Chassi do ThinkSystem D3

O chassi e os nós ThinkSystem D3 são projetados para computação de alto desempenho. Este sistema inclui um único chassi que pode conter até dois servidores ThinkSystem de alta densidade 2U ou quatro 1U, que foram projetados para fornecer uma plataforma densa e escalável para sistemas corporativos e hiperconvergidos distribuídos.

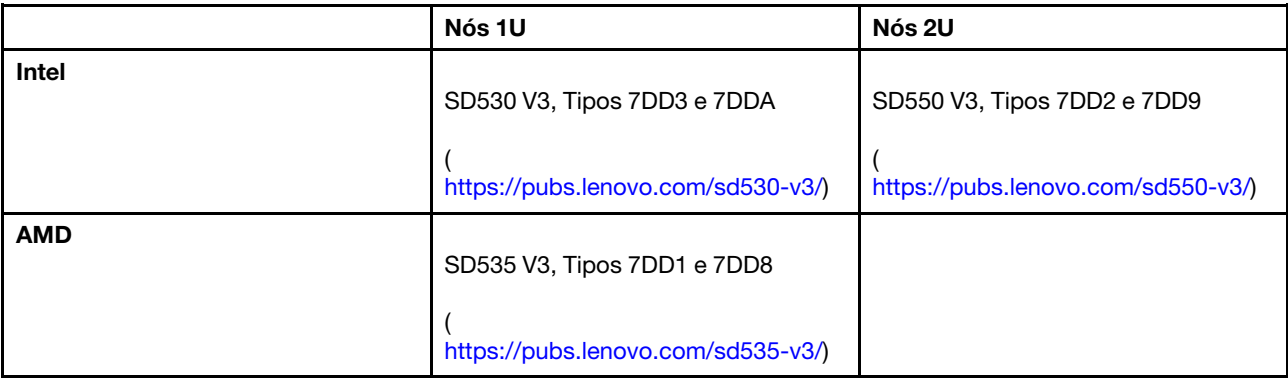

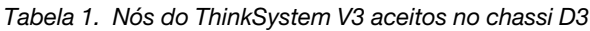

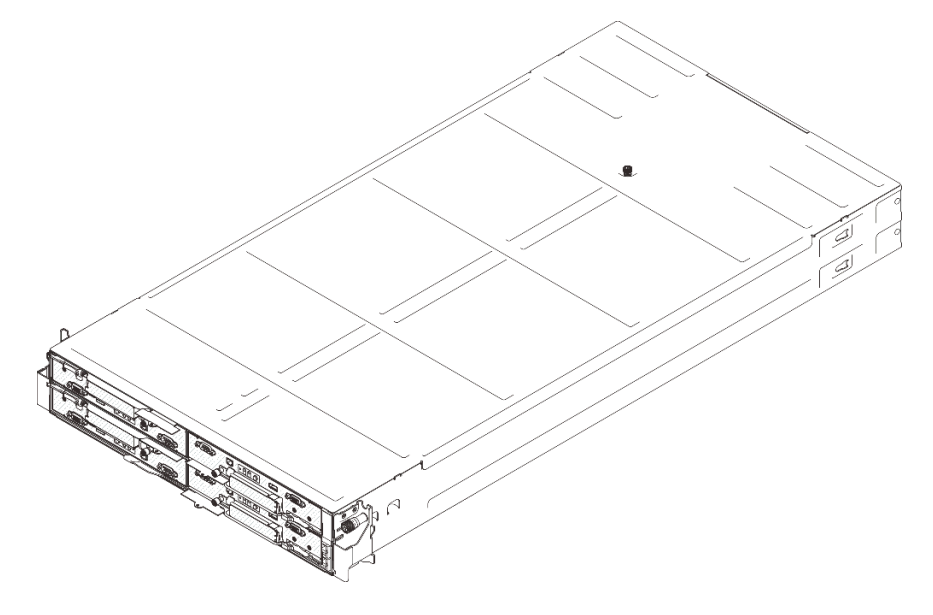

Figura 1. Chassi ThinkSystem D3 instalado com quatro nós SD530 V3

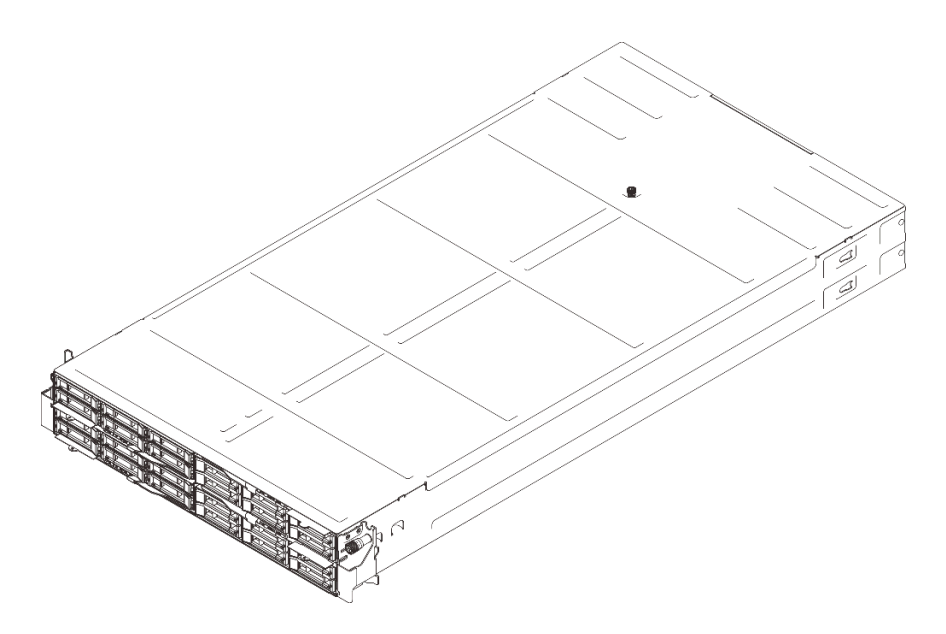

Figura 2. Chassi ThinkSystem D3 instalado com quatro nós SD535 V3

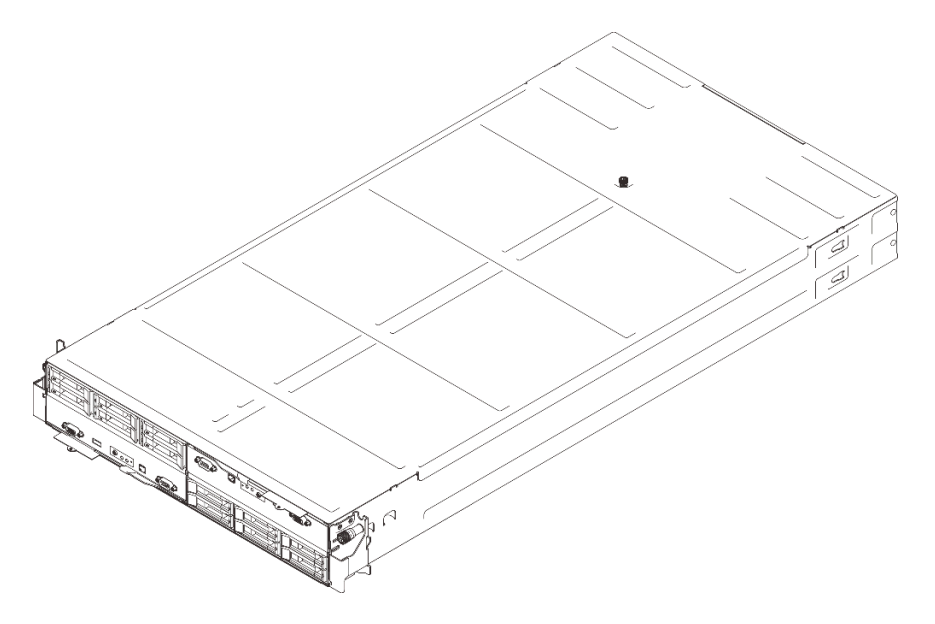

<span id="page-9-0"></span>Figura 3. Chassi ThinkSystem D3 instalado com dois nós SD550 V3

### Recursos

Desempenho, facilidade de utilização, confiabilidade e recursos de expansão foram considerações essenciais no projeto do sistema. Esses recursos de projeto permitem que o usuário personalize do hardware do sistema para atender às suas necessidades atuais e proporcionam recursos flexíveis de expansão para o futuro.

### Recurso do chassi

### • Recursos opcionais de energia redundantes

O chassi é compatível com até três fontes de alimentação CA CRPS hot-swap de 1.300 watts, 1.600 watts ou 2.700 watts, que fornecem redundância.

Importante: As fontes de alimentação e as fontes de alimentação redundantes no chassi devem ter a mesma marca, classificação de energia, voltagem ou nível de eficiência, com a mesma cor de trava.

### • Gerenciamento do chassi

O painel intermediário do chassi fornece ao usuário um gerenciamento fácil das fontes de alimentação e nós do sistema. Ele monitora o status dos nós, as fontes de alimentação e o chassi com logs de eventos.

### <span id="page-10-0"></span>Dicas técnicas

A Lenovo atualiza de forma contínua o website de suporte com dicas e técnicas mais recentes que podem ser usadas para resolver problemas no servidor. Estas Dicas Técnicas (também chamadas de dicas de RETAIN ou boletins de serviço) fornecem procedimentos para solucionar problemas relacionados ao funcionamento do servidor.

Para localizar as Dicas Técnicas disponíveis para seu servidor:

- 1. Acesse <http://datacentersupport.lenovo.com> e navegue até a página de suporte do seu servidor.
- 2. Clique em How To's (Instruções) no painel de navegação.
- 3. Clique em Article Type (Tipo de artigo)  $\rightarrow$  Solution (Solução) no menu suspenso.

Siga as instruções na tela para escolher a categoria para o problema com que você está lidando.

## <span id="page-10-1"></span>Consultoria de segurança

A Lenovo tem o compromisso de desenvolver produtos e serviços que atendam aos mais altos padrões de segurança para proteger nossos clientes e seus dados. Quando possíveis vulnerabilidades são relatadas, é responsabilidade da Equipe de Resposta a Incidentes de Segurança de Produtos Lenovo (PSIRT) investigar e fornecer informações a nossos clientes para que eles possam colocar em prática planos de mitigação enquanto trabalhamos para fornecer soluções.

A lista de orientações atual está disponível no seguinte site:

[https://datacentersupport.lenovo.com/product\\_security/home](https://datacentersupport.lenovo.com/product_security/home)

# <span id="page-11-0"></span>Especificações do chassi D3

Resumo das especificações do Chassi do ThinkSystem D3.

### Especificações técnicas

Tabela 2. Especificações técnicas do chassi

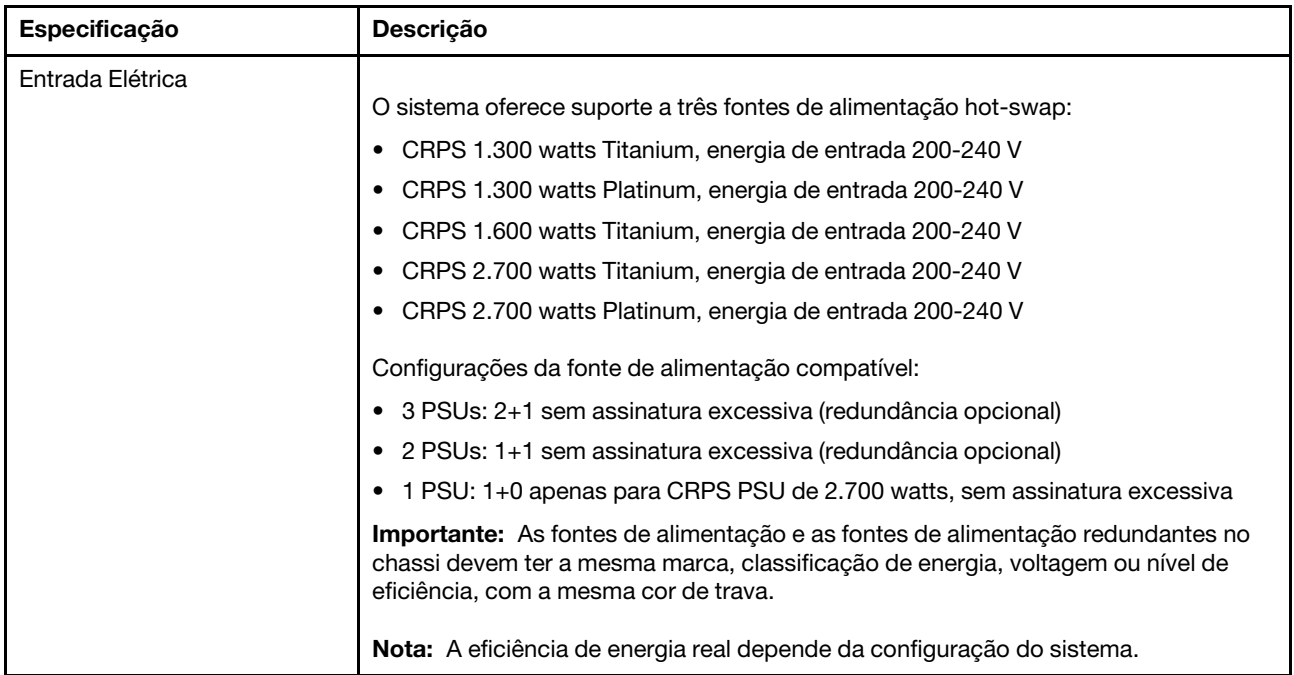

### Especificações mecânicas

Importante: Por segurança, garanta que não haja nó ou unidade de fonte de alimentação instalada no chassi ao remover o chassi do rack ou instalá-lo.

| Especificação | <b>Descrição</b>                                                                                                    |
|---------------|----------------------------------------------------------------------------------------------------|
| Dimensão      | Chassi montado em rack 2U (2U2N ou 2U4N)                                                                                                    |
|               | • Altura: 87 mm (3,43 polegadas)                                                                                                    |
|               | • Profundidade: 898 mm (35,36")                                                                                                    |
|               | Largura: 448 mm (17,64")                                                                                                    |
|               | Peso:<br>$\bullet$                                                                                                    |
|               | Chassi vazio (com o painel intermediário do chassi e gaiola de PSU): 11,83 kg<br>$\overline{\phantom{m}}$<br>$(26,08)$ lb)                                 |
|               | Máximo (com até quatro 1U ou até dois nós de 2U e três fontes de alimentação<br>$\qquad \qquad -$<br>CRPS instaladas): aproximadamente 42,37 kg (93,41 lb) |

Tabela 3. Especificações mecânicas do chassi

Nota: Para os nós aceitos no chassi D3, consulte ["Vista frontal do chassi D3" na página 5](#page-12-1).

# <span id="page-12-0"></span>Capítulo 2. Componentes do chassi D3

<span id="page-12-1"></span>Esta seção contém informações sobre cada um dos componentes do chassi D3.

# Vista frontal do chassi D3

As ilustrações a seguir mostram a vista frontal do chassi instalado com nós.

O Chassi do ThinkSystem D3 pode conter até quatro nós 1U ou até dois nós 2U.

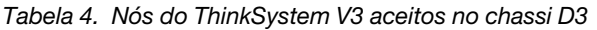

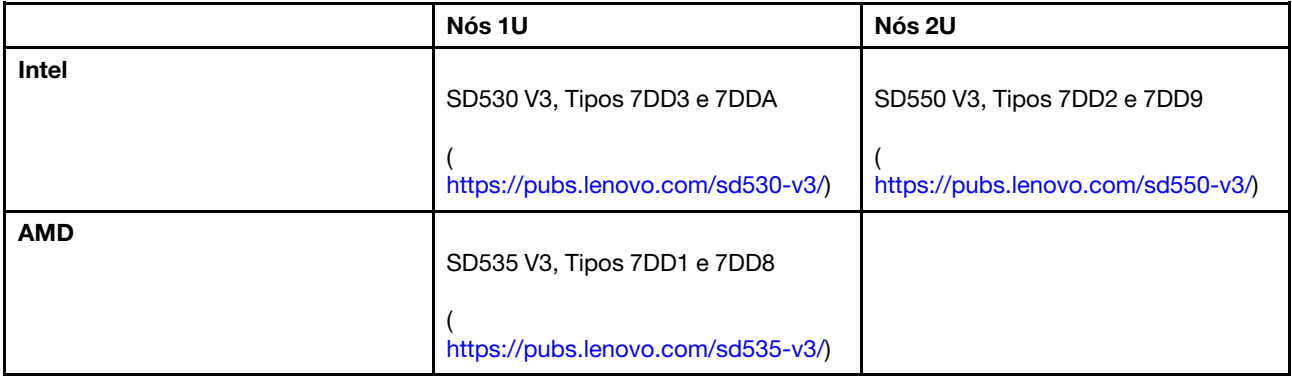

### Importante:

- Para resfriamento adequado, cada bandeja de nó deve ser instalada com um nó ou preenchimentos da bandeja de nós para que os nós no chassi sejam ligados.
- A instalação dos nós deve seguir a sequência de numeração da bandeja.

# <span id="page-12-2"></span>Quatro nós 1U

Para quatro nós 1U: os dois nós nas bandejas à direita (**2** e **4**) devem ser instalados de cabeça para baixo.

A ilustração a seguir mostra a vista frontal do chassi e as respectivas bandejas de nó no chassi.

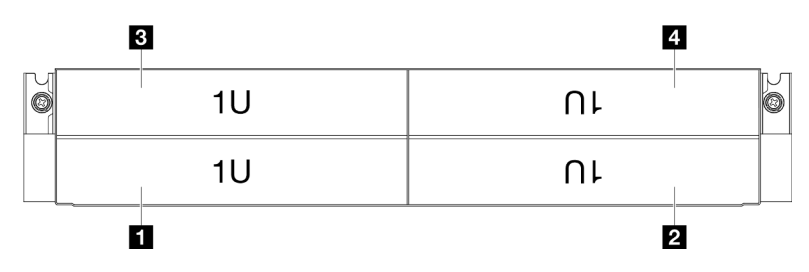

Figura 4. Vista frontal do chassi com quatro nós 1U

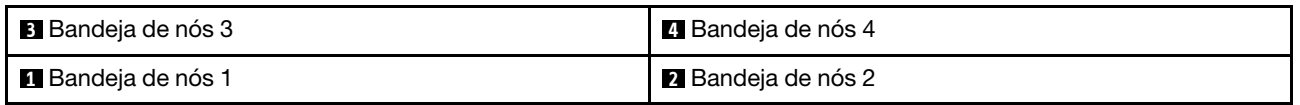

# <span id="page-13-0"></span>Dois nós 1U e um nó 2U

Para dois nós 1U e um nó 2U:

1. Um nó 2U na bandeja à esquerda e dois nós 1U de cabeça para baixo nas bandejas à direita (**2** / **4**).

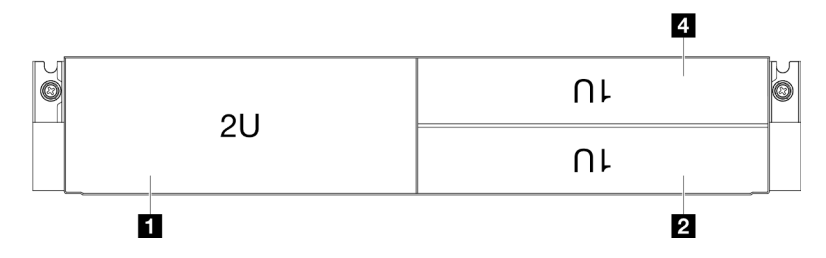

Figura 5. Vista frontal do chassi com um nó 2U (bandeja esquerda) e dois nós 1U (bandejas à direita, de cabeça para baixo)

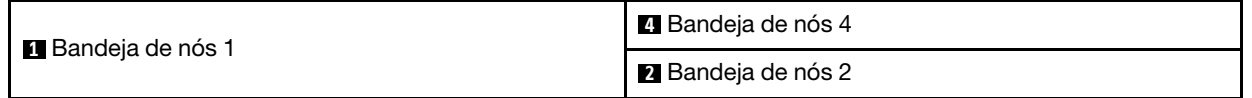

2. Dois nós 1U nas bandejas à esquerda e um nó 2U de cabeça para baixo na bandeja à direita (**2**).

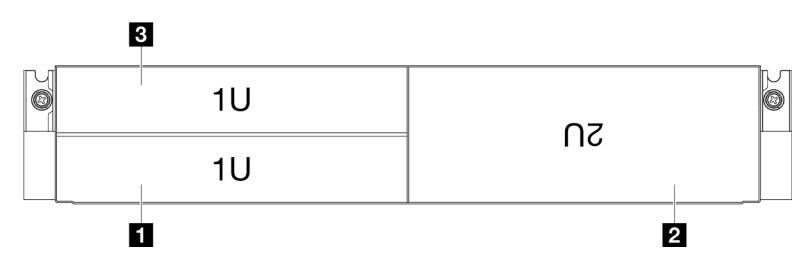

Figura 6. Vista frontal do chassi com dois nós 1U (bandejas à esquerda) e um nó 2U (bandeja à direita, de cabeça para baixo)

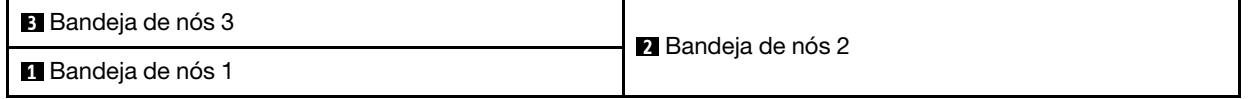

# <span id="page-13-1"></span>Dois nós 2U

Para dois nós 2U: o nó na bandeja 2 ( **2** ) deve ser instalado de cabeça para baixo.

A ilustração a seguir mostra a vista frontal do chassi e as respectivas bandejas de nó no chassi.

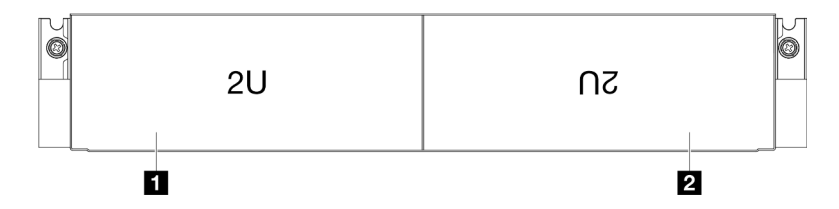

Figura 7. Vista frontal do chassi com dois nós 2U

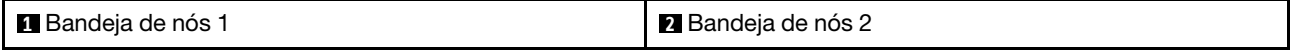

# <span id="page-14-0"></span>Vista traseira do chassi D3

As ilustrações a seguir mostram a vista traseira do Chassi do ThinkSystem D3.

### Notas:

- 1. Dependendo da configuração específica, o hardware pode parecer um pouco diferente das ilustrações desta seção.
- 2. O Chassi do ThinkSystem D3 pode conter até quatro nós 1U ou até dois nós 2U.

### Importante:

• Para resfriamento adequado, cada bandeja de nó deve ser instalada com um nó ou preenchimentos da bandeja de nós para que os nós no chassi sejam ligados.

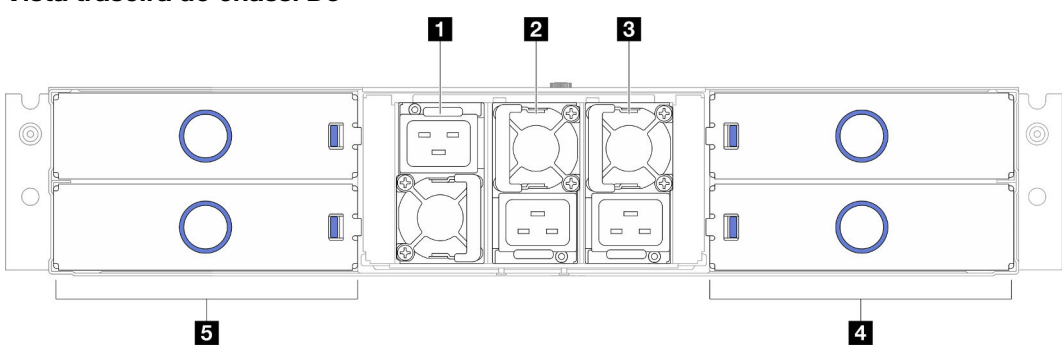

### Vista traseira do chassi D3

Figura 8. Vista traseira do chassi

Tabela 5. Componentes na vista traseira do Chassi do D3

| <b>I Slot PSU 1 (a PSU deve ser instalada com o ventilador</b>               | 4 Bandejas de nó (os nós devem ser instalados com o     |
|------------------------------------------------------------------------------|---------------------------------------------------------|
| para baixo)                                                                  | lado direito para cima)                                 |
| <b>2 Slot PSU 2</b> (a PSU deve ser instalada com o ventilador               | <b>B</b> Bandejas de nó (os nós devem ser instalados de |
| para cima)                                                                   | cabeça para baixo)                                      |
| <b>B</b> Slot PSU 3 (a PSU deve ser instalada com o ventilador<br>para cima) |                                                         |

### <span id="page-14-1"></span>**1** / **2** / **3** Slots de PSU

Instale unidades de cabos de alimentação nesses slots, conecte-as a cabos de alimentação. Certifique-se de que os cabos de alimentação estejam corretamente conectados.

Importante: Ao instalar as unidades de fonte de alimentação, siga as instruções na etiqueta em cada slot.

- Para o slot 1 ( $\blacksquare$ ), a PSU deve ser instalada com o ventilador para baixo.
- **•** Para os slots 2 e 3 (**2 e B**), a PSU deve ser instalada com o ventilador para cima.

Veja a seguir as fontes de alimentação com suporte no sistema:

- CRPS 1.300 watts Titanium, energia de entrada 200-240 V
- CRPS 1.300 watts Platinum, energia de entrada 200-240 V
- CRPS 1.600 watts Titanium, energia de entrada 200-240 V
- CRPS 2.700 watts Titanium, energia de entrada 200-240 V

• CRPS 2.700 watts Platinum, energia de entrada 200-240 V

Para obter mais informações sobre o LED da fonte de alimentação, consulte ["LED da fonte de alimentação"](#page-16-0) [na página 9.](#page-16-0)

# <span id="page-15-0"></span>Painel intermediário do chassi D3

A ilustração a seguir mostra o local e os conectores do painel intermediário do chassi.

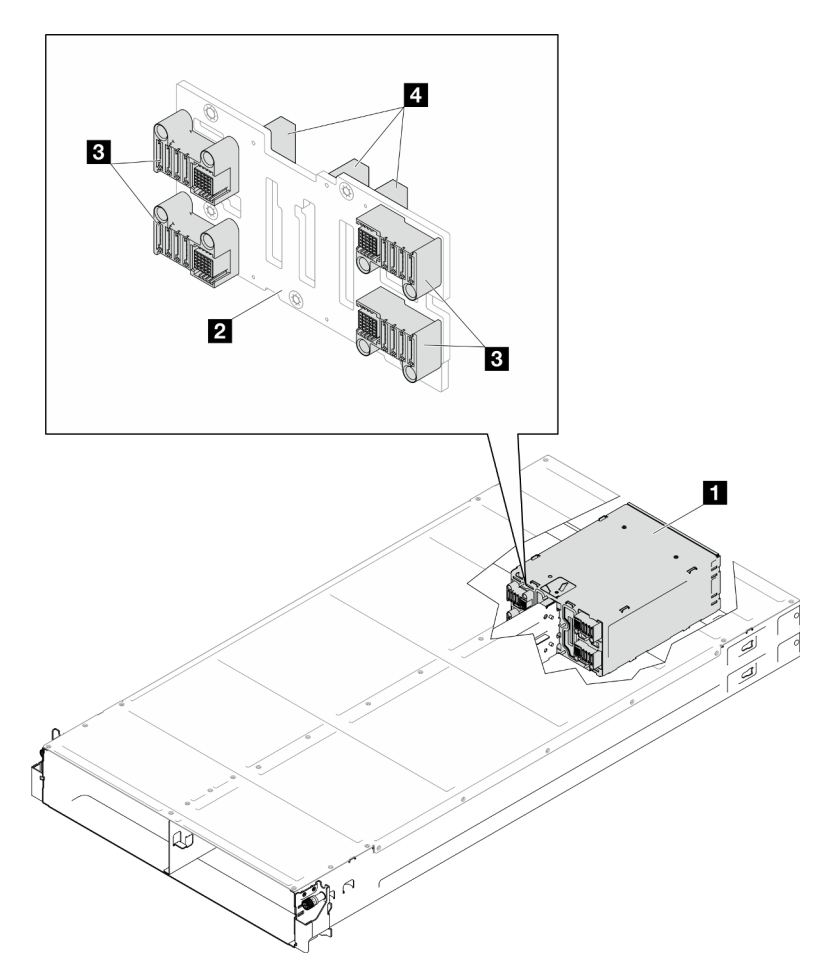

Figura 9. Local e conectores do painel intermediário do chassi D3

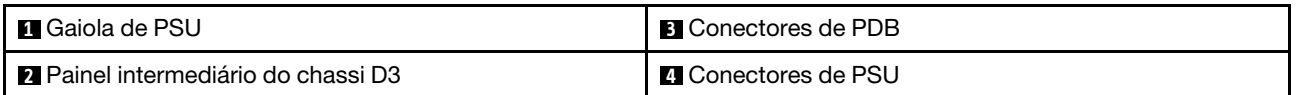

**1** Gaiola de PSU: para os slots de PSU, consulte ["Vista traseira do chassi D3" na página 7.](#page-14-0)

**2** Painel intermediário do chassi D3: para a substituição do Gaiola de PSU e do Painel intermediário do chassi D3, consulte ["Substituição da gaiola de PSU e do painel intermediário do chassi" na página 37.](#page-44-0)

**3** Conectores de PDB: quando um nó está instalado no chassi, a placa de distribuição de energia (PDB) no nó é conectada ao conector correspondente no painel intermediário do chassi.

**4** Conectores de PSU: quando uma unidade da fonte de alimentação hot-swap (PSU) é instalada na gaiola de PSU, a PSU é conectada ao conector correspondente no painel intermediário do chassi.

### Notas:

- O firmware do painel intermediário do chassi D3 pode ser atualizado por meio do Lenovo XClarity Controller (XCC) e do Lenovo XClarity Essentials OneCLI (LXCE OneCLI). Somente o nó provisório pode realizar esta atualização.
- Por padrão, o nó provisório é selecionado automaticamente pelo firmware PSoC (Programmable System on Chip) no painel intermediário do chassi, a menos que seja designado de outra forma.
- Acesse [Capítulo 6 "Atualizar o firmware" na página 47](#page-54-0) para obter mais informações sobre ferramentas de atualização de firmware.

# <span id="page-16-0"></span>LED da fonte de alimentação

Este tópico fornece informações sobre vários status do LED da fonte de alimentação e sugestões de ação correspondente.

A tabela a seguir descreve os problemas indicados pelas várias combinações dos LEDs da fonte de alimentação e o LED de inicialização e as ações sugeridas para corrigir os problemas detectados.

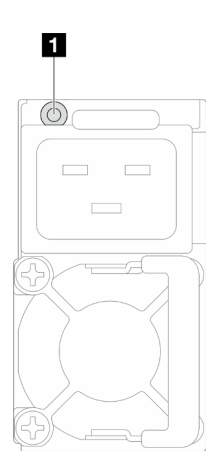

Figura 10. LED da fonte de alimentação

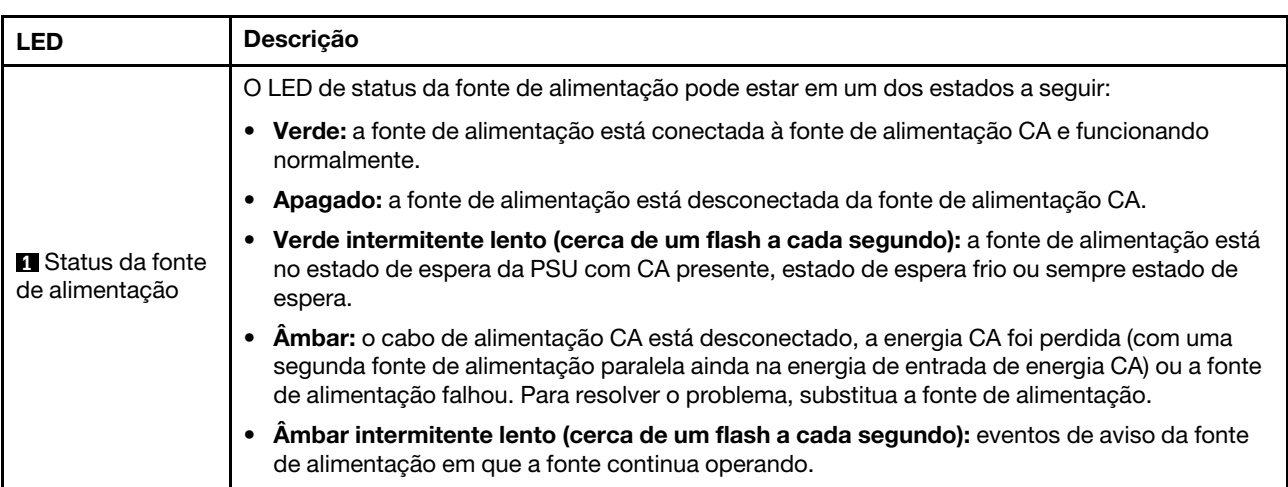

# <span id="page-18-0"></span>Capítulo 3. Configurações de vários nós ou vários chassis

Consulte esta seção para aprender a direcionar cabos para configuração de vários nós.

Vários nós dentro ou no chassi podem ser conectados com cabos Ethernet conforme ilustrado.

### Notas:

- Para a configuração de vários nós ou vários chassis, o Adaptador de Consolidação de Porta de Gerenciamento ThinkSystem OCP 4 a 1 deve ser instalado.
- Para eficiência otimizada, instale o módulo OCP necessário conforme ilustrado.

### Com nós 2U

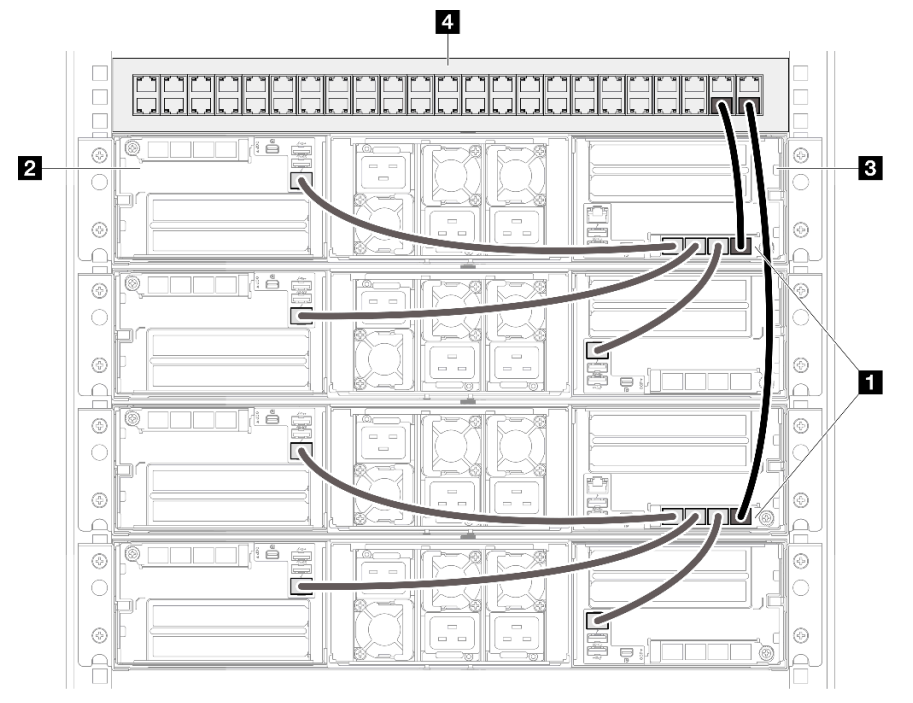

Figura 11. Configurações de vários nós ou de vários chassis com nós 2U

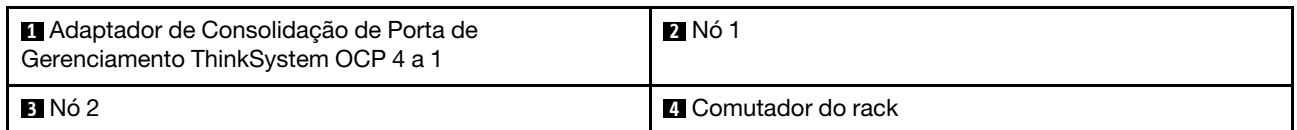

### Com nós 1U

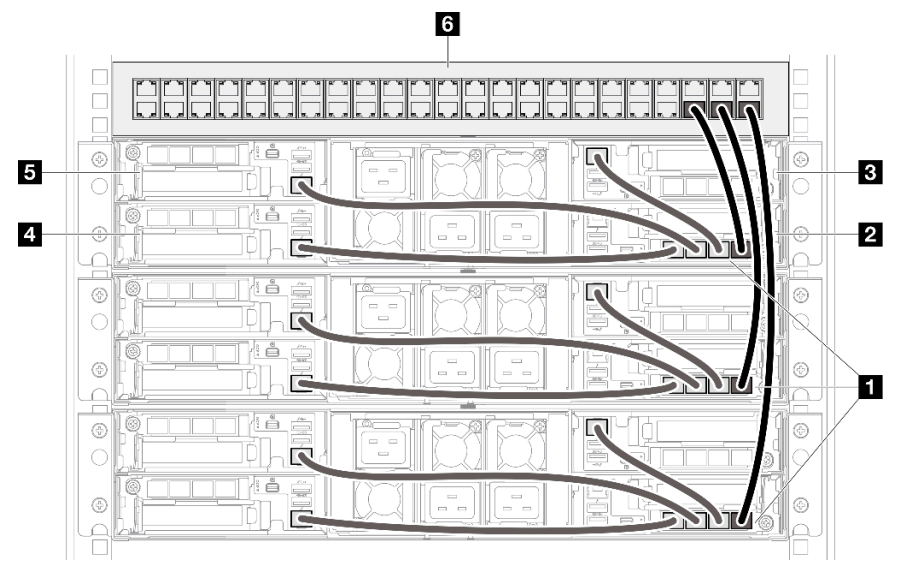

Figura 12. Configurações de vários nós ou de vários chassis com nós 1U

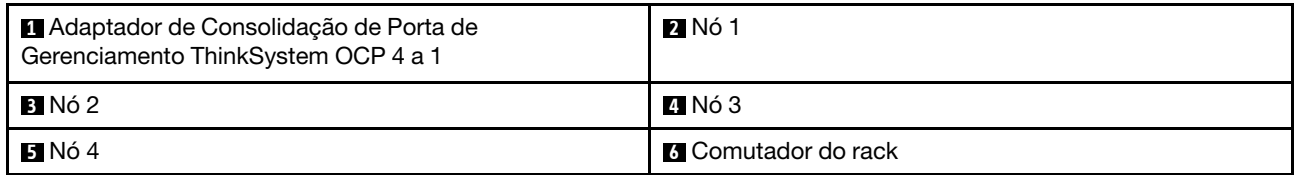

### Com nós 1U e 2U

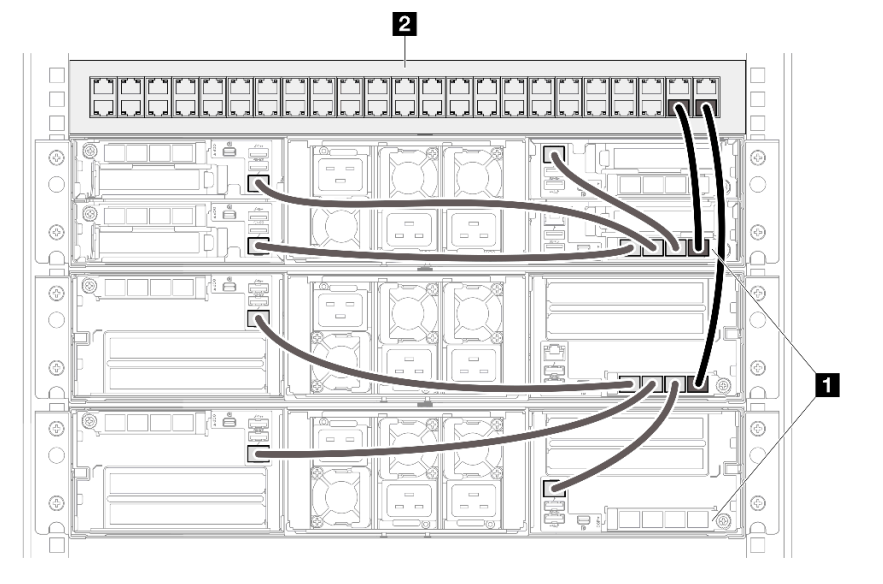

Figura 13. Configurações de vários nós ou de vários chassis com nós 1U e 2U

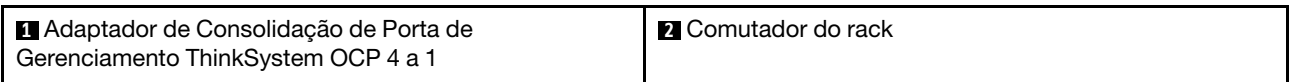

### Notas

### Notas:

1. Os chassis em cadeia não precisam ser instalados necessariamente no mesmo rack e podem ser conectados entre racks por meio de um comutador de rack. Consulte a ilustração para ver um exemplo.

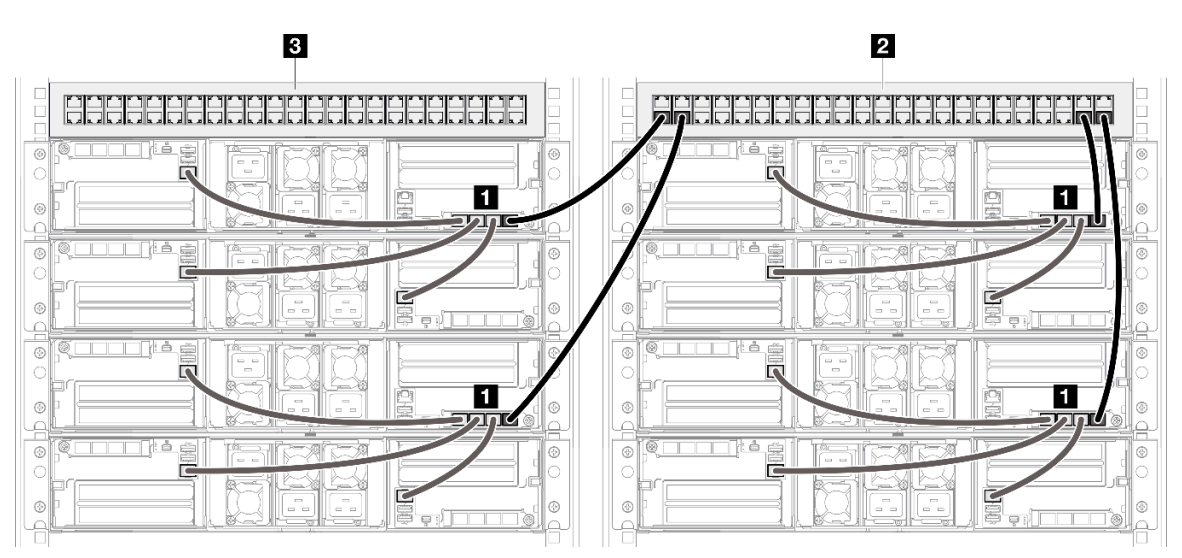

Um exemplo da cadeia de chassis entre racks

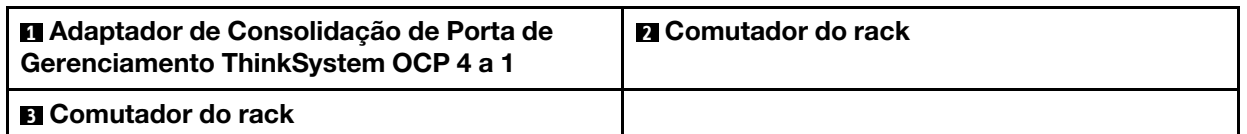

2. Não crie nenhum loop de comutador conectando mais de uma porta no mesmo módulo OCP ao comutador.

### Um exemplo de conexão que deve ser evitado

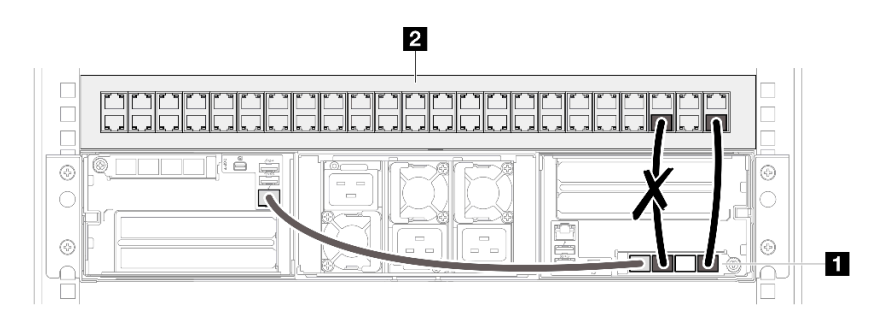

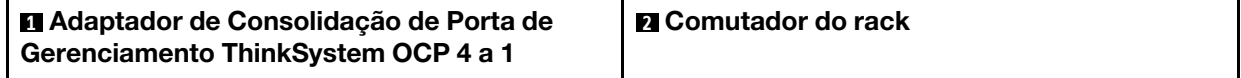

3. Não crie nenhuma conexão de série entre nós ou chassi conectando um módulo OCP a outro módulo OCP. Cada módulo OCP para a configuração de vários nós ou chassi deve ser conectado diretamente ao comutador do rack.

Um exemplo de conexão que deve ser evitado

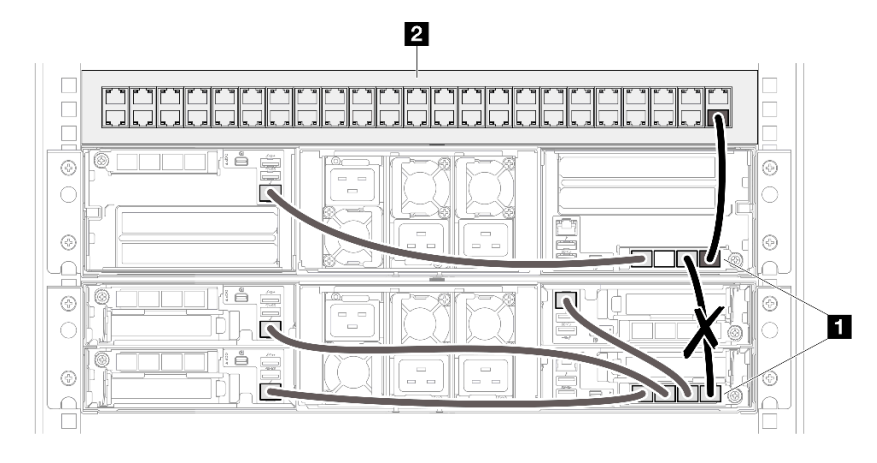

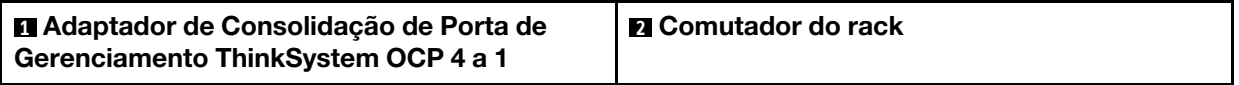

# <span id="page-22-0"></span>Capítulo 4. Lista de peças

Identifique cada um dos componentes que estão disponíveis para o sistema com a lista de peças.

Para obter mais informações sobre como solicitar peças:

- 1. Acesse <http://datacentersupport.lenovo.com> e vá para a página de suporte do seu nó ou chassi.
- 2. Clique em Peças.
- 3. Insira o número de série para exibir uma lista de peças para o sistema.

É altamente recomendável que você verifique os dados de resumo de energia para o seu servidor usando Lenovo Capacity Planner antes de comprar quaisquer novas peças.

Nota: Dependendo do modelo, os componentes do servidor podem parecer ligeiramente diferente da ilustração.

As peças listadas nas tabelas a seguir são identificadas como uma das seguintes:

- T1: unidade substituível pelo cliente (CRU) da Camada 1. A substituição de CRUs da Camada 1 é de responsabilidade do cliente. Se a Lenovo instalar uma CRU da Camada 1 a seu pedido, sem contrato de serviço, a instalação será cobrada.
- T2: unidade substituível pelo cliente (CRU) da Camada 2. Você próprio pode instalar uma CRU da Camada 2 ou pedir à Lenovo para instalá-la, sem custo adicional, sob o tipo de serviço de garantia que está designado ao seu servidor.
- F: unidade substituível em campo (FRU). As FRUs devem ser instaladas apenas por técnicos de serviços treinados.
- C: peças de consumo e estruturais. A compra e a substituição de peças consumíveis e estruturais são de responsabilidade do cliente. Se a Lenovo adquirir ou instalar um componente estrutural conforme solicitação do cliente, o serviço será cobrado.

### Componentes do chassi

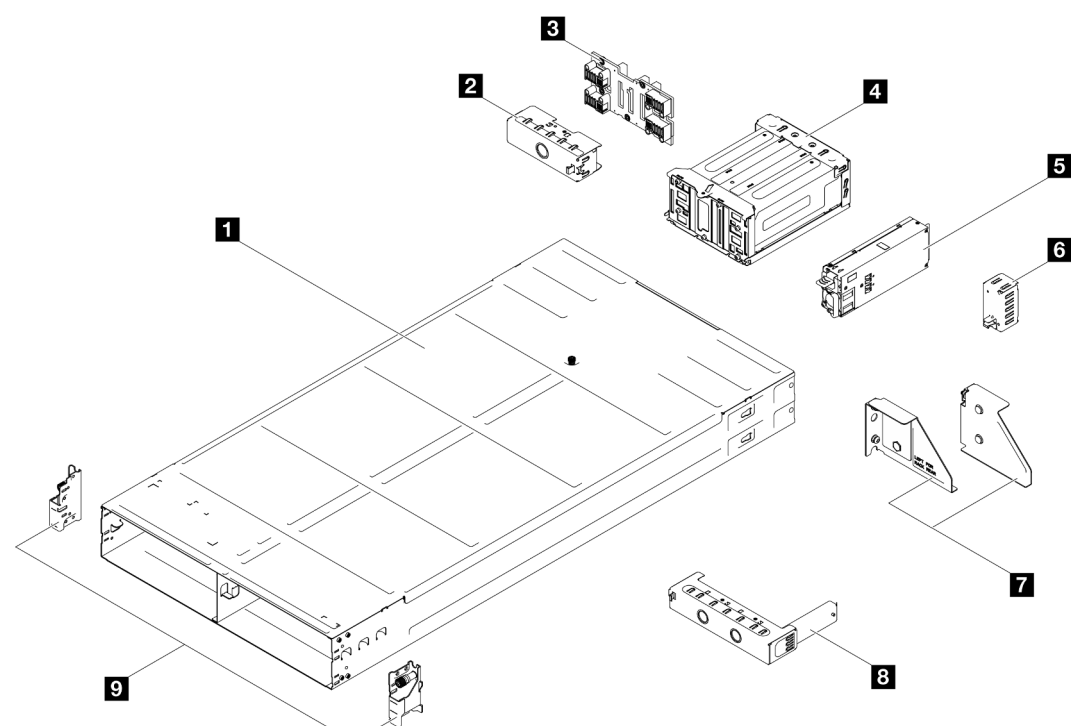

Figura 14. Componentes do chassi

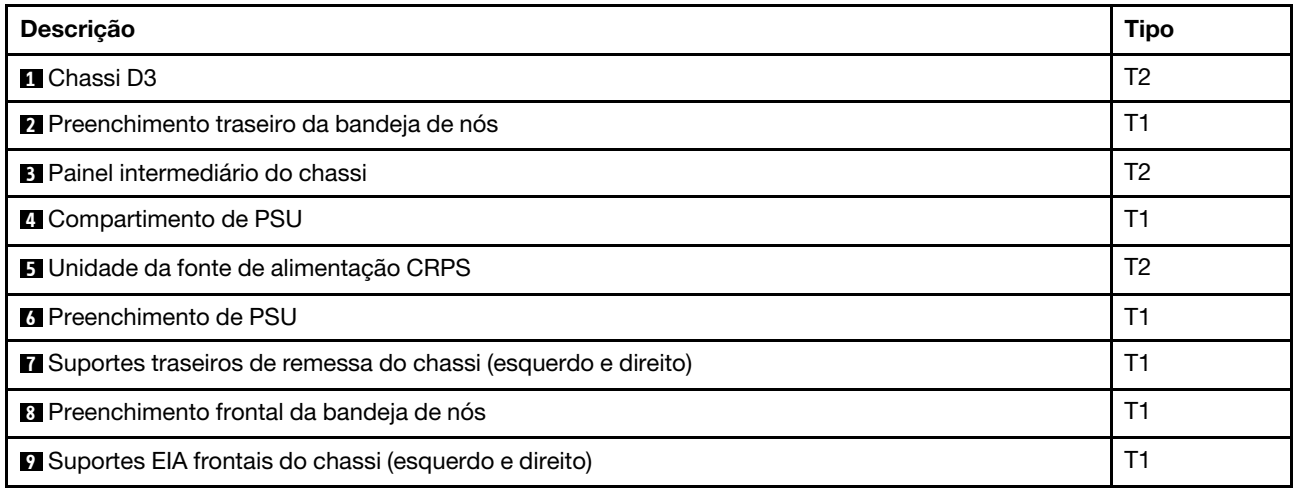

# <span id="page-23-0"></span>Cabos de alimentação

Vários cabos de alimentação estão disponíveis, dependendo do país e da região em que o servidor está instalado.

Para exibir os cabos de alimentação que estão disponíveis para o servidor:

1. Acesse:

### <http://dcsc.lenovo.com/#/>

2. Clique em Preconfigured Model (Modelo pré-configurado) ou Configure to order (Configurar para encomendar).

- 3. Insira o tipo e modelo de máquina para que o servidor exiba a página do configurador.
- 4. Clique em Power (Energia)  $\rightarrow$  Power Cables (Cabos de energia) para ver todos os cabos.

### Notas:

- Para sua segurança, um cabo de alimentação com um plugue de conexão aterrado é fornecido para uso com este produto. Para evitar choques elétricos, sempre use o cabo de alimentação e o plugue em uma tomada devidamente aterrada.
- Os cabos de alimentação deste produto usados nos Estados Unidos e Canadá são listados pelos Underwriter's Laboratories (UL) e certificados pela Canadian Standards Association (CSA).
- Para unidades destinadas à operação em 115 volts: Utilize um cabo aprovado pelo UL e com certificação CSA, consistindo em um cabo de três condutores de, no mínimo, 18 AWG, Tipo SVT ou SJT, com o máximo de 15 pés de comprimento e plugue com lâminas em paralelo, com aterramento, classificado para 15 ampères, 125 volts.
- Para unidades destinadas à operação em 230 volts (nos EUA): Utilize um cabo aprovado pelo UL e com certificação CSA, consistindo em um cabo de três condutores de, no mínimo, 18 AWG, Tipo SVT ou SJT, com o máximo de 4,5 metros de comprimento e um plugue de conexão de aterramento, com uma lâmina tandem, classificado para 15 ampères e 250 volts.
- Para unidades destinadas ao uso a 230 volts (fora dos EUA): use um cabo com um plugue de conexão aterrada. O cabo deve possuir aprovação de segurança adequada para o país em que o equipamento será instalado.
- Cabos de Energia para um país específico ou região geralmente estão disponíveis apenas nesse país ou região.

# <span id="page-25-0"></span>Conteúdo do pacote do sistema

Ao receber o sistema, verifique se a entrega contém tudo o que você esperava receber.

O pacote do sistema inclui os seguintes itens:

- Nó
- Chassi
- Instalação do kit do trilho\* . O guia de instalação é fornecido na embalagem.
- Caixa de materiais, incluindo itens como cabos de alimentação\* , kit de acessórios e documentos impressos.

### Notas:

- Alguns itens listados estão disponíveis apenas em alguns modelos.
- Itens marcados com asterisco (\*) são opcionais.

Se algum item estiver ausente ou danificado, entre em contato com o local de compra. Guarde o comprovante de compra e o material da embalagem. Eles podem ser necessários para a solicitação do serviço de garantia.

### <span id="page-25-1"></span>Identificar o chassi

Esta seção contém instruções sobre como identificar o chassi.

### Identificando o chassi

Quando você entrar em contato com a Lenovo para obter ajuda, as informações de tipo, modelo e número de série da máquina ajudam os técnicos de suporte a identificar seu sistema e a prestar atendimento mais rápido.

A ilustração abaixo mostra o local da etiqueta de identificação que contém o número do modelo do chassi, o tipo de máquina e o número de série do chassi. Também é possível adicionar outras etiquetas de informações do sistema na parte frontal do nó nos espaços de etiqueta do cliente.

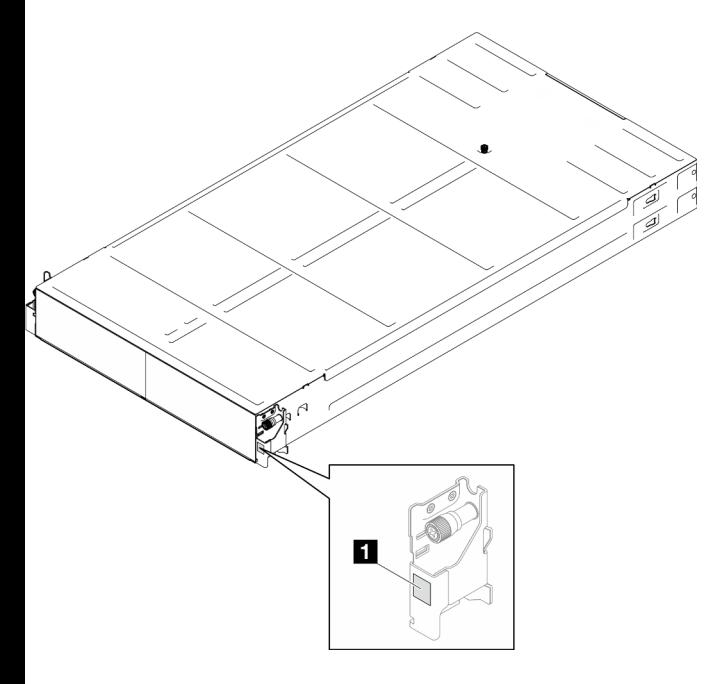

Figura 15. Local da etiqueta de ID no chassi

Tabela 6. Etiqueta de ID na parte frontal do chassi

# <span id="page-26-0"></span>Capítulo 5. Procedimentos de substituição de hardware

Esta seção fornece os procedimentos de instalação e remoção de todos os componentes do sistema que podem ser consertados. O procedimento de substituição de cada componente menciona todas as tarefas que precisam ser executadas para acessar o componente que está sendo substituído.

# <span id="page-26-1"></span>Diretrizes de instalação

Antes de instalar componentes no nó ou chassi, leia as diretrizes de instalação.

Antes de instalar dispositivos opcionais, leia os seguintes avisos com cuidado:

Atenção: Previna a exposição à eletricidade estática, que pode resultar em encerramento do sistema e perda de dados, mantendo componentes sensíveis em suas embalagens antiestáticas até a instalação, e manipulando esses dispositivos com uma pulseira de descarga eletrostática ou outro sistema de aterramento.

- Leia as diretrizes e as informações sobre segurança para garantir sua segurança no trabalho:
	- Uma lista completa de informações de segurança para todos os produtos está disponível em:

[https://pubs.lenovo.com/safety\\_documentation/](https://pubs.lenovo.com/safety_documentation/)

- As diretrizes a seguir também estão disponíveis em: ["Manipulando dispositivos sensíveis à estática" na](#page-29-0)  [página 22](#page-29-0).
- Certifique-se de que os componentes instalados sejam suportados pelo seu sistema.
	- Para obter uma lista de componentes opcionais suportados pelo sistema, consulte [https://](https://serverproven.lenovo.com) [serverproven.lenovo.com](https://serverproven.lenovo.com).
	- Para o conteúdo do pacote opcional, consulte <https://serveroption.lenovo.com/>.
- Para obter mais informações sobre como solicitar peças:
	- 1. Acesse <http://datacentersupport.lenovo.com> e vá para a página de suporte do seu nó ou chassi.
	- 2. Clique em Peças.
	- 3. Insira o número de série para exibir uma lista de peças para o sistema.
- Ao instalar um novo nó, baixe e aplique o firmware mais recente. Esta etapa ajudará a assegurar-se de que os problemas conhecidos sejam resolvidos e que o nó esteja pronto para funcionar com o desempenho ideal. Acesse o [site para download de drivers e software](https://datacentersupport.lenovo.com/) do nó específico para baixar as atualizações de firmware e driver mais recentes.

Importante: Algumas soluções de cluster necessitam de níveis de código específicos ou atualizações de códigos coordenados. Se o componente fizer parte de uma solução de cluster, verifique se o menu do nível de código do Best Recipe mais recente para firmware e driver com suporte a cluster antes da atualização do código.

- Se você substituir uma peça, como um adaptador, que contém o firmware, também poderá ser necessário atualizar o firmware dessa peça. Para obter mais informações sobre atualização de firmware, consulte "Atualizar o firmware" no Guia do Usuário ou no Guia de Configuração do Sistema do nó específico.
- É uma prática recomendada verificar se o sistema está funcionando corretamente antes de instalar um componente opcional.
- Mantenha a área de trabalho limpa e coloque os componentes removidos sobre uma superfície plana e lisa que não balance nem seja inclinada.
- Não tente levantar um objeto que possa ser muito pesado para você. Caso seja necessário levantar um objeto pesado, leia atentamente as seguintes precauções:
	- Certifique-se de que você possa ficar em pé com segurança sem escorregar.
	- Distribua o peso do objeto igualmente entre os seus pés.
	- Utilize uma força de elevação lenta. Nunca se mova ou vire repentinamente ao levantar um objeto pesado.
	- Para evitar estiramento dos músculos nas costas, levante na posição vertical ou flexionando os músculos da perna.
- Faça backup de todos os dados importantes antes de fazer alterações relacionadas às unidades de disco.
- Tenha uma chave de fenda comum pequena, uma chave de fenda Phillips pequena e uma chave de fenda T8 torx disponíveis.
- Para visualizar os LEDs de erro na placa-mãe (conjunto de placa-mãe) e nos componentes internos, deixe o equipamento ligado.
- Você não precisa desligar o nó para remover ou instalar fontes de alimentação hot-swap, unidades hotswap ou dispositivos USB hot-plug. Entretanto, você deve desligar o nó e removê-lo do chassi antes de executar qualquer etapa que envolva a remoção ou instalação de componentes ou cabos dentro do nó.
- Ao substituir unidades de fonte de alimentação, consulte as regras de redundância.
- Azul em um componente indica pontos de contato, onde você pode segurar um componente para removê-lo ou instalá-lo no sistema, abrir ou fechar uma trava etc.
- A cor laranja em um componente ou próximo a ele indica que é possível fazer hot-swap do componente, o que significa que se o nó de cálculo e o sistema operacional suportam o recurso hot-swap. Isso significa que é possível remover ou instalar o componente enquanto o nó ainda está em execução. (A cor laranja também pode indicar pontos de toque nos componentes de hot-swap). Consulte as instruções para remover ou instalar um componente de hot swap específico para obter os procedimentos adicionais que deverão ser executados antes de você remover ou instalar o componente.
- A faixa vermelha nas unidades, adjacente à trava de liberação, indica que a unidade poderá passar por hot-swap se o nó e o sistema operacional do servidor oferecer suporte ao recurso de hot-swap. Isso significa que você poderá remover ou instalar a unidade enquanto o nó estiver em execução.

Nota: Consulte as instruções específicas do sistema para remover ou instalar uma unidade hot-swap, para conhecer os procedimentos adicionais que deverão ser executados antes de você remover ou instalar a unidade.

• Depois de concluir o trabalho no nó ou no chassi, certifique-se de reinstalar todas as blindagens de segurança, proteções, etiquetas e fios de aterramento.

# <span id="page-27-0"></span>Lista de verificação de inspeção segurança

Use as informações desta seção para identificar condições potencialmente inseguras com o sistema. Durante o projeto e a montagem de cada máquina, itens de segurança obrigatórios foram instalados para proteger usuários e técnicos de serviço contra lesões.

Nota: O produto não é adequado para uso em espaços de trabalho de exibição, de acordo com o §2 dos Regulamentos de espaços de trabalho.

### CUIDADO:

Este equipamento deve ser instalado ou reparado por funcionários treinados, conforme definido pelos documentos NEC, IEC 62368-1 e IEC 60950-1, os padrões para segurança de equipamentos eletrônicos nas áreas de áudio/vídeo, tecnologia da informação e tecnologia de comunicações. A Lenovo assume que você esteja qualificado na manutenção de equipamentos e treinado para reconhecer níveis de energia perigosos em produtos. O acesso ao equipamento é realizado com o

### uso de uma ferramenta, trava e chave ou outros meios de segurança, sendo controlado pela autoridade responsável pelo local.

Importante: O aterramento elétrico do sistema é necessário para a segurança do operador e o funcionamento correto do sistema. O aterramento adequado da tomada elétrica pode ser verificado por um eletricista certificado.

Use a lista de verificação a seguir para verificar se não há nenhuma condição potencialmente insegura:

- 1. Certifique-se de que a energia esteja desligada e de que o cabo de energia esteja desconectado.
- 2. Verifique o cabo de alimentação.
	- Certifique-se de que o conector de aterramento de terceiro esteja em boas condições. Use um medidor para medir a continuidade de aterramento com fio neutro de 0,1 ohm ou menos entre o pino terra externo e o aterramento do quadro.
	- Verifique se o cabo de alimentação é do tipo correto.

Para exibir os cabos de alimentação que estão disponíveis para o servidor:

a. Acesse:

<http://dcsc.lenovo.com/#/>

- b. Clique em Preconfigured Model (Modelo pré-configurado) ou Configure to order (Configurar para encomendar).
- c. Insira o tipo e modelo de máquina para que o servidor exiba a página do configurador.
- d. Clique em Power (Energia)  $\rightarrow$  Power Cables (Cabos de energia) para ver todos os cabos.
- Certifique-se de que o isolamento não esteja gasto.
- 3. Verifique quaisquer alterações óbvias não Lenovo. Use o bom senso quanto à segurança de quaisquer alterações que não sejam da Lenovo.
- 4. Verifique se existem condições óbvias de falta de segurança dentro do servidor, como danos por limalhas de metal, contaminação, água ou outro líquido ou sinais de fogo ou fumaça.
- 5. Verifique a existência cabos gastos ou comprimidos.
- 6. Os prendedores da tampa da fonte de alimentação (parafusos ou rebites) não devem ter sido removidos nem adulterados.

# <span id="page-28-0"></span>Diretrizes de confiabilidade do sistema

Revise as diretrizes de confiabilidade do sistema para assegurar o resfriamento adequado e a confiabilidade do sistema.

Certifique-se de que os requisitos a seguir sejam atendidos:

- Quando o sistema possui energia redundante, uma fonte de alimentação deve ser instalada em cada compartimento de fonte de alimentação.
- O espaço adequado ao redor do nó e do chassi deve ser compartilhado para permitir que seu sistema de resfriamento funcione corretamente. Deixe aproximadamente 50 mm (2,0 pol.) de espaço aberto ao redor da parte frontal e posterior do chassi. Não coloque objetos na frente dos ventiladores.
- Para obter resfriamento e fluxo de ar adequados, reinstale a tampa do nó antes de ligá-lo. Não opere o nó com a tampa removida, pois isso pode danificar os componentes do nó.
- As instruções de cabeamento que são fornecidas com os componentes opcionais devem ser seguidas.
- Uma unidade hot-swap removida deve ser substituída até 2 minutos depois da remoção.
- Uma fonte de alimentação hot-swap removida deve ser substituída por outra unidade de fonte de alimentação ou um preenchimento de PSU em até dois minutos após a remoção.

• Todos os soquetes de processador devem conter uma tampa do soquete ou um processador com dissipador de calor.

# <span id="page-29-0"></span>Manipulando dispositivos sensíveis à estática

Revise estas diretrizes antes de manipular dispositivos sensíveis a estática para reduzir a possibilidade de danos por descarga eletrostática.

Atenção: Previna a exposição à eletricidade estática, que pode resultar em encerramento do sistema e perda de dados, mantendo componentes sensíveis em suas embalagens antiestáticas até a instalação, e manipulando esses dispositivos com uma pulseira de descarga eletrostática ou outro sistema de aterramento.

- Limite sua movimentação para evitar o acúmulo de eletricidade estática ao seu redor.
- Tenha cuidado extra ao manusear dispositivos em clima frio, pois o aquecimento reduziria a umidade interna e aumentaria a eletricidade estática.
- Sempre use uma pulseira de descarga eletrostática ou outro sistema de aterramento.
- Enquanto o dispositivo ainda estiver em sua embalagem antiestática, encoste-o em uma superfície metálica não pintada no lado de fora do nó ou do chassi durante pelo menos dois segundos. Isso removerá a eletricidade estática do pacote e do seu corpo.
- Remova o dispositivo da embalagem e instale-o diretamente no nó ou no chassi, sem apoiá-lo. Se for necessário apoiar o dispositivo, coloque-o sobre a embalagem de proteção antiestática. Nunca coloque o dispositivo sobre o nó ou chassi nem em superfícies metálicas.
- Ao manusear o dispositivo, segurando-o com cuidado pelas bordas ou pela estrutura.
- Não toque em juntas e pinos de solda, ou em conjuntos de circuitos expostos.
- <span id="page-29-1"></span>• Mantenha o dispositivo longe do alcance de terceiros para evitar possíveis danos.

# Ligar e desligar o sistema

Siga as instruções nesta seção para ligar e desligar o sistema.

# <span id="page-29-2"></span>Ligar o sistema

Após a solução executar um autoteste curto (o LED de status de energia pisca rapidamente) quando conectada à energia de entrada, ela entra em um estado de espera (o LED de status de energia pisca uma vez por segundo).

Dependendo da configuração do nó, o painel frontal do operador com o botão de energia e o LED pode ser um dos seguintes.

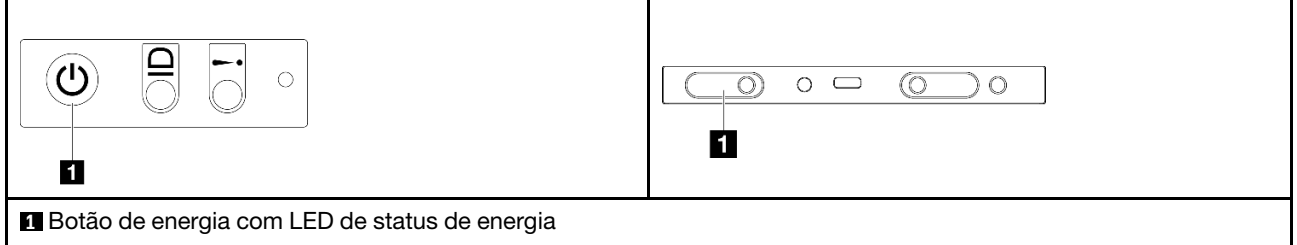

A solução pode ser ligada (LED de energia aceso) de uma destas formas:

- É possível pressionar o botão liga/desliga.
- A solução poderá ser reiniciada automaticamente após uma interrupção de energia.

• A solução pode responder a solicitações de ativação remotas enviadas ao Lenovo XClarity Controller.

Para obter informações sobre como desligar a solução, consulte ["Desligar o sistema" na página 23.](#page-30-0)

# <span id="page-30-0"></span>Desligar o sistema

O sistema permanece em um estado de espera quando é conectado a uma fonte de alimentação, permitindo que o Lenovo XClarity Controller responda a solicitações de ativação remotas. Para remover toda a energia do sistema (LED de status de energia apagado), é preciso desconectar todos os cabos de alimentação.

Dependendo da configuração do nó, o painel frontal do operador com o botão de energia e o LED pode ser um dos seguintes.

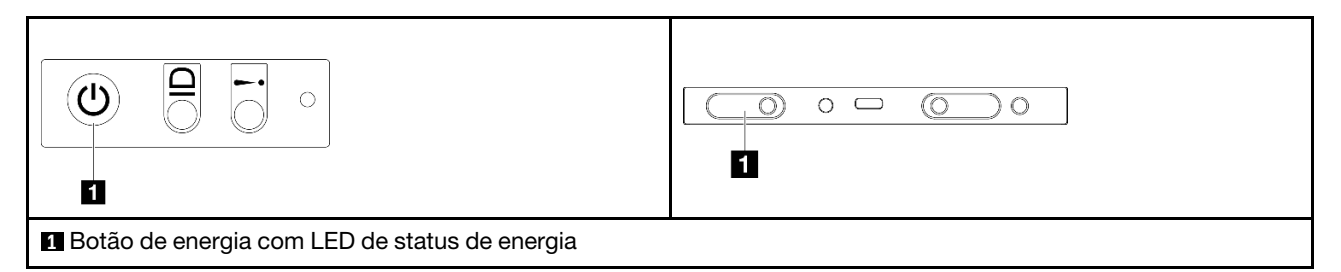

Para colocar o sistema em estado de espera (o LED de status de energia pisca uma vez por segundo):

Nota: O Lenovo XClarity Controller pode colocar o sistema em estado de espera como uma resposta automática para uma falha crítica do sistema.

- Inicie um encerramento ordenado usando o sistema operacional (se o sistema operacional oferecer suporte a esse recurso).
- Pressione o botão de energia para iniciar um encerramento ordenado (se o sistema operacional oferecer suporte a esse recurso).
- Pressione e segure o botão de energia por mais de 4 segundos para forçar um encerramento.

Quando está no estado de espera, a solução pode responder a solicitações de ativação remotas enviadas ao Lenovo XClarity Controller. Para obter informações sobre como ligar a solução, consulte ["Ligar o](#page-29-2)  [sistema" na página 22](#page-29-2).

## <span id="page-30-1"></span>Substituição do chassi

Siga as instruções nesta seção para remover o chassi do rack ou instalá-lo no rack.

Importante: Por segurança, garanta que não haja nó ou unidade de fonte de alimentação instalada no chassi ao remover o chassi do rack ou instalá-lo.

## <span id="page-30-2"></span>Remover o chassi do rack

Siga as instruções nesta seção para remover o chassi do rack.

### Sobre esta tarefa

Para evitar possíveis riscos, leia e siga as informações sobre segurança.

### R006

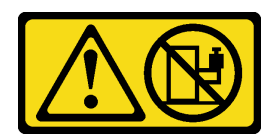

### CUIDADO:

Não coloque nenhum objeto em cima de um dispositivo montado em rack, a menos que o dispositivo montado em rack seja destinado ao uso como uma prateleira.

### Atenção:

- Leia ["Diretrizes de instalação" na página 19](#page-26-1) e ["Lista de verificação de inspeção segurança" na página 20](#page-27-0) para garantir que esteja trabalhando de forma segura.
- Utilize práticas seguras ao levantar o chassi. É recomendável que a tarefa de remover ou instalar o chassi seja realizada por duas pessoas.

#### CUIDADO:

#### Utilize práticas seguras ao levantar o chassi.

### Procedimento

Etapa 1. Faça as preparações para esta tarefa.

- a. Se suportes de remessa forem instalados na parte traseira do rack, remova-os. Caso contrário, ignore esta etapa.
	- 1. <sup>O</sup> Remova os parafusos que fixam o suporte traseiro.
	- 2. <sup>2</sup> Empurre o suporte em direção à parte traseira do rack; em seguida, remova o suporte do rack e o chassi.
	- 3. <sup>©</sup> Repita as etapas acima para remover o outro suporte de remessa traseiro.

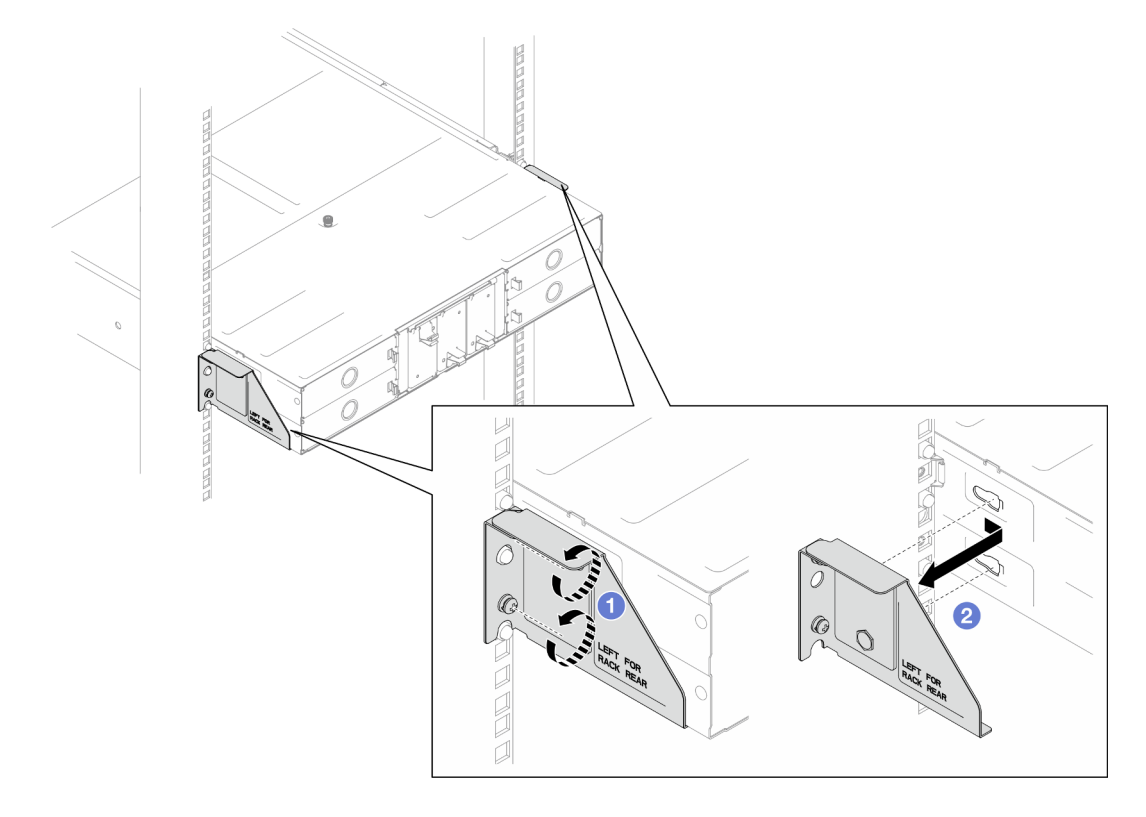

Figura 16. Remoção dos suportes de remessa

b. Se nós estiverem instalados no chassi, desligue todos os nós e desconecte todos os cabos externos dos nós; em seguida, remova os nós do chassi (consulte ["Desligar o sistema" na](#page-30-0) [página 23\)](#page-30-0).

Para saber os procedimentos de remoção de um nó específico, consulte os links abaixo:

- SD530 V3: [https://pubs.lenovo.com/sd530-v3/remove\\_node\\_from\\_chassis](https://pubs.lenovo.com/sd530-v3/remove_node_from_chassis)
- SD550 V3: [https://pubs.lenovo.com/sd550-v3/remove\\_node\\_from\\_chassis](https://pubs.lenovo.com/sd550-v3/remove_node_from_chassis)
- SD535 V3: [https://pubs.lenovo.com/sd535-v3/remove\\_node\\_from\\_chassis](https://pubs.lenovo.com/sd535-v3/)

Nota: Se necessário, pressione a presilha de liberação com uma chave de fenda de cabeça plana para remover o cabo de rede externo da parte traseira de um nó 2U.

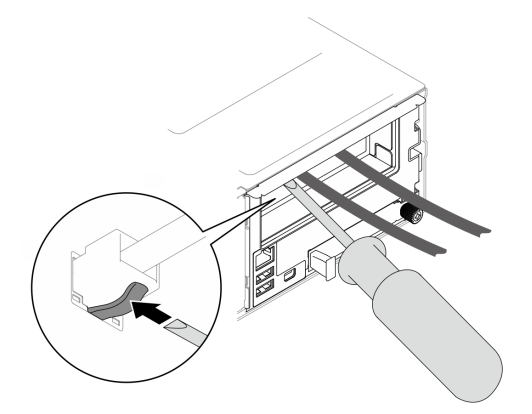

- c. Se alguma unidade de fonte de alimentação estiver instalada no chassi, remova-as (consulte ["Remover uma fonte de alimentação hot-swap" na página 32](#page-39-0)).
- Etapa 2. Solte os parafusos prisioneiros na parte frontal do chassi.
- Etapa 3. Puxe cuidadosamente o chassi para fora do rack; em seguida, remova o chassi dos trilhos.

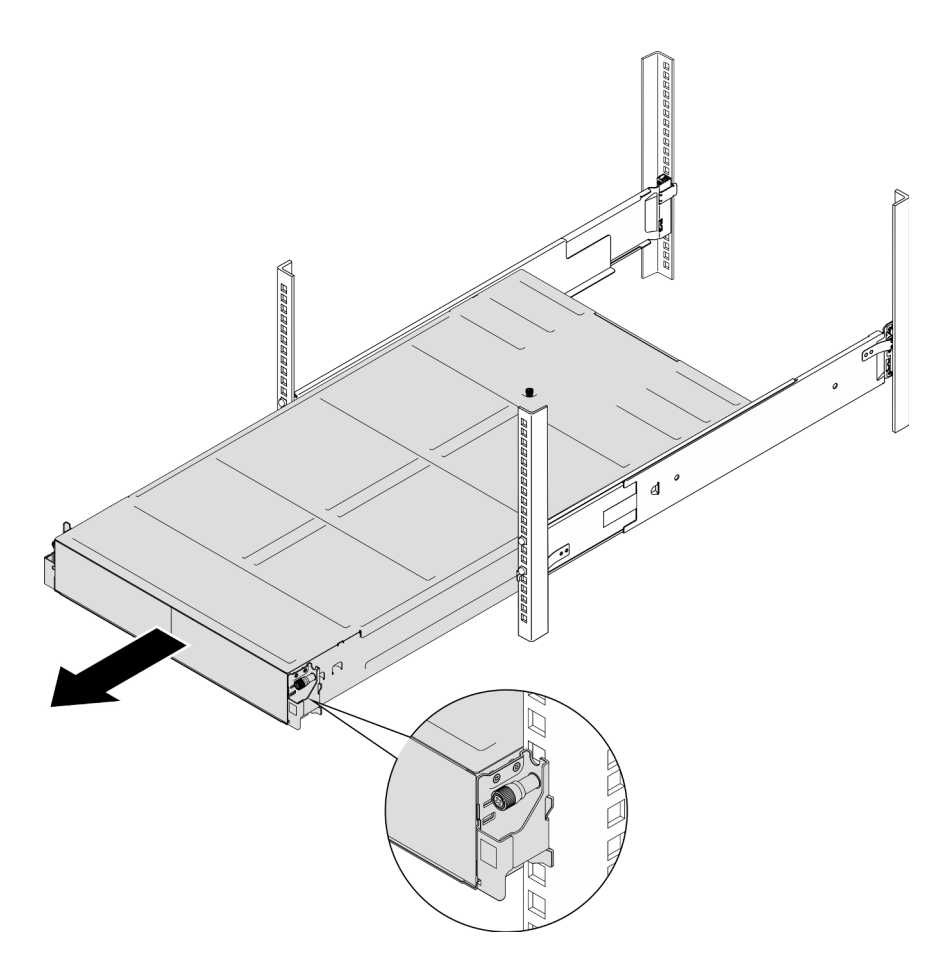

Figura 17. Remoção do chassi

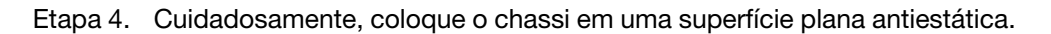

### Após a execução desta tarefa

1. Para remover os trilhos do rack, siga as instruções abaixo:

[https://pubs.lenovo.com/st650-v2/thinksystem\\_l\\_shaped\\_rail\\_kit.pdf](https://pubs.lenovo.com/st650-v2/thinksystem_l_shaped_rail_kit.pdf)

2. Se você receber instruções para retornar o componente ou o dispositivo opcional, siga todas as instruções do pacote e use os materiais do pacote para remessa que foram fornecidos.

# <span id="page-33-0"></span>Instalar o chassi no rack

Siga as instruções nesta seção para instalar o chassi no rack.

### Sobre esta tarefa

Para evitar possíveis riscos, leia e siga as informações sobre segurança.

R006

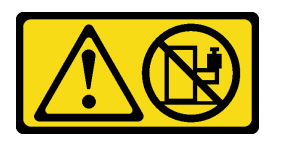

### CUIDADO:

### Não coloque nenhum objeto em cima de um dispositivo montado em rack, a menos que o dispositivo montado em rack seja destinado ao uso como uma prateleira.

### Atenção:

- Leia ["Diretrizes de instalação" na página 19](#page-26-1) e ["Lista de verificação de inspeção segurança" na página 20](#page-27-0) para garantir que esteja trabalhando de forma segura.
- Para instalar os trilhos em um rack, siga as instruções abaixo:

[https://pubs.lenovo.com/st650-v2/thinksystem\\_l\\_shaped\\_rail\\_kit.pdf](https://pubs.lenovo.com/st650-v2/thinksystem_l_shaped_rail_kit.pdf)

Depois que os trilhos forem instalados com êxito, conclua as etapas a seguir para instalar o chassi no rack.

### CUIDADO:

Utilize práticas seguras ao levantar o chassi.

### Procedimento

Etapa 1. Faça as preparações para esta tarefa.

- a. Se os suportes EIA ainda não estiverem instalados na parte frontal do chassi, instale-os (consulte ["Instalar os suportes EIA no chassi" na página 31](#page-38-1)).
- Etapa 2. Alinhe o chassi com os trilhos; em seguida, deslize o chassi no rack.
- Etapa 3. Prenda os parafusos prisioneiros na parte frontal para prender o chassi no rack.

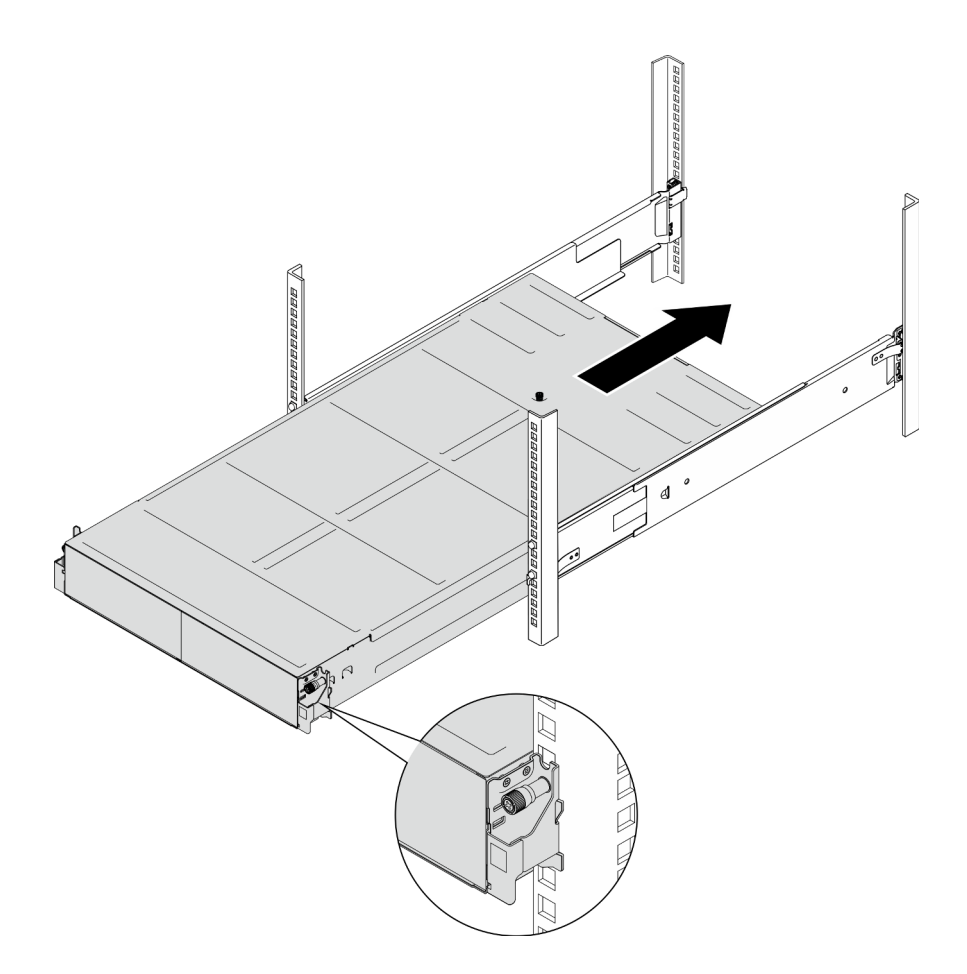

Figura 18. Instalação do chassi

### Após a execução desta tarefa

- Reinstale cada slot PSU com uma PSU ou um preenchimento de PSU (consulte ["Instalar uma fonte de](#page-41-0)  [alimentação hot-swap" na página 34](#page-41-0) e [Instalação de um preenchimento de PSU](#page-41-1)).
- Reinstale os nós no chassi.Para saber os procedimentos de instalação de um nó específico, consulte os links abaixo:
	- SD530 V3: [https://pubs.lenovo.com/sd530-v3/install\\_a\\_node\\_to\\_chassis](https://pubs.lenovo.com/sd530-v3/install_a_node_to_chassis)
	- SD550 V3: [https://pubs.lenovo.com/sd550-v3/install\\_a\\_node\\_to\\_chassis](https://pubs.lenovo.com/sd550-v3/install_a_node_to_chassis)
	- SD535 V3: [https://pubs.lenovo.com/sd535-v3/install\\_a\\_node\\_to\\_chassis](https://pubs.lenovo.com/sd535-v3/install_a_node_to_chassis)
- (Opcional) Se o chassi precisar ser enviado no gabinete, siga as etapas abaixo para instalar os suportes de remessa na parte traseira para prender o chassi no rack. Caso contrário, ignore esta etapa.
	- 1. <sup>O</sup> Alinhe o suporte de remessa com os orifícios-guia no rack e no chassi; em seguida, insira o suporte e empurre-o em direção à frente para encaixar o suporte no lugar.
	- 2. <sup>2</sup> Aperte os parafusos para prender o suporte de remessa no chassi e no rack.
	- 3. <sup>©</sup> Repita as etapas acima para instalar o outro suporte de remessa traseiro.
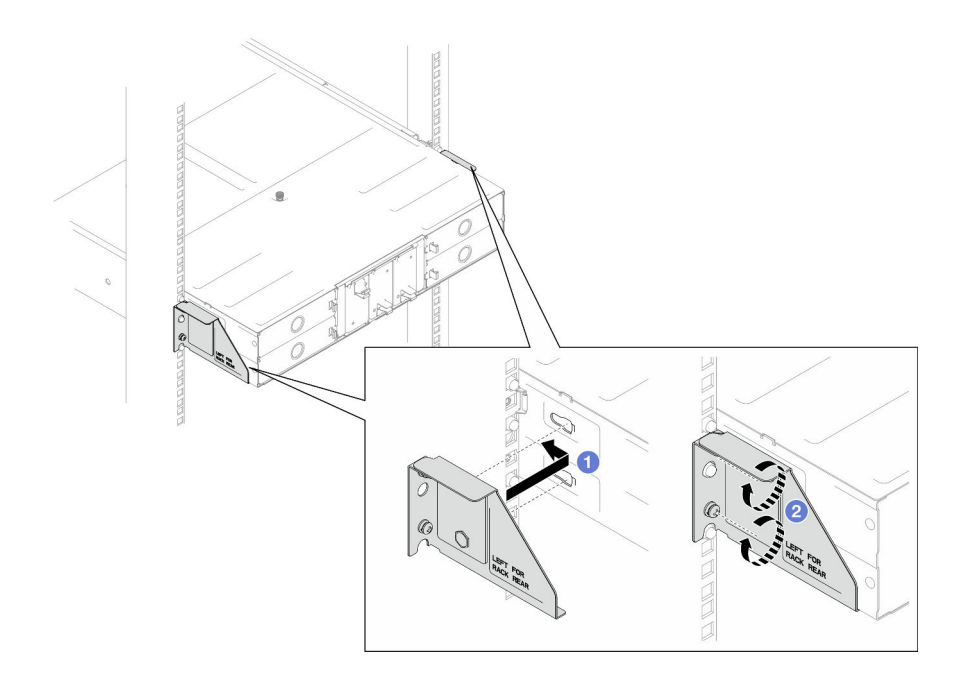

Figura 19. Instalação dos suportes de remessa

## Substituir componentes no chassi

Siga as instruções nesta seção para remover ou instalar componentes do chassi.

# Substituição de suporte EIA

Siga as instruções nesta seção para remover os suportes EIA ou instalá-los no Chassi do D3.

## <span id="page-36-0"></span>Remover os suportes EIA do chassi

Siga as instruções nesta seção para remover os suportes EIA do chassi.

## Sobre esta tarefa

Para evitar possíveis riscos, leia e siga as informações sobre segurança.

## Atenção:

• Leia ["Diretrizes de instalação" na página 19](#page-26-0) e ["Lista de verificação de inspeção segurança" na página 20](#page-27-0) para garantir que esteja trabalhando de forma segura.

## Procedimento

Etapa 1. Faça as preparações para esta tarefa.

a. Desligue todos os nós (consulte ["Desligar o sistema" na página 23](#page-30-0)); em seguida, desconecte todos os cabos externos dos nós.

Nota: Se necessário, pressione a presilha de liberação com uma chave de fenda de cabeça plana para remover o cabo de rede externo da parte traseira de um nó 2U.

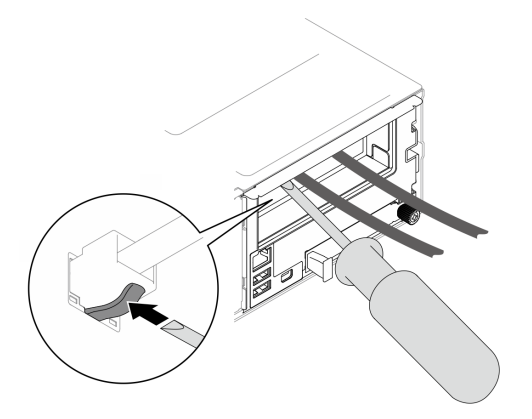

b. Remova todos os nós do chassi.

Para saber os procedimentos de remoção de um nó específico, consulte os links abaixo:

- SD530 V3: [https://pubs.lenovo.com/sd530-v3/remove\\_node\\_from\\_chassis](https://pubs.lenovo.com/sd530-v3/remove_node_from_chassis)
- SD550 V3: [https://pubs.lenovo.com/sd550-v3/remove\\_node\\_from\\_chassis](https://pubs.lenovo.com/sd550-v3/remove_node_from_chassis)
- SD535 V3: [https://pubs.lenovo.com/sd535-v3/remove\\_node\\_from\\_chassis](https://pubs.lenovo.com/sd535-v3/)
- c. Remova todas as unidades de fonte de alimentação e os preenchimentos de PSU da gaiola de PSU (consulte ["Remover uma fonte de alimentação hot-swap" na página 32](#page-39-0) e [Remoção de](#page-43-0)  [um preenchimento de PSU](#page-43-0)).
- d. Remova o chassi do rack (consulte ["Remover o chassi do rack" na página 23\)](#page-30-1); em seguida, coloque o chassi sobre uma superfície plana e antiestática.
- Etapa 2. Remova os suportes EIA esquerdo e direito do chassi.
	- a. Remova os parafusos que prendem os suportes EIA ao chassi.
	- b. Remova os suportes EIA do chassi.

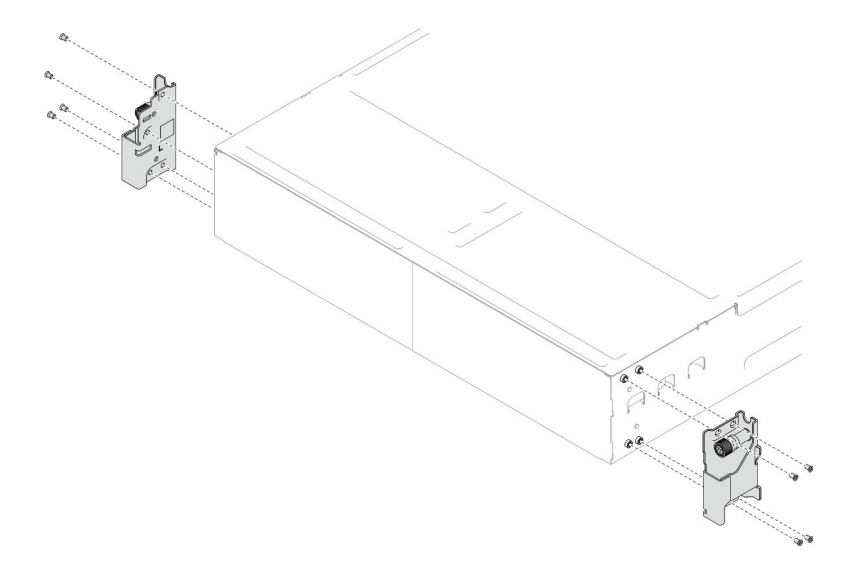

Figura 20. Remoção dos suportes EIA

## Após a execução desta tarefa

- 1. Instalar uma unidade de substituição (consulte ["Instalar os suportes EIA no chassi" na página 31](#page-38-0)).
- 2. Se você receber instruções para retornar o componente ou o dispositivo opcional, siga todas as instruções do pacote e use os materiais do pacote para remessa que foram fornecidos.

## <span id="page-38-0"></span>Instalar os suportes EIA no chassi

Siga as instruções nesta seção para instalar o suporte EIA no chassi.

## Sobre esta tarefa

Para evitar possíveis riscos, leia e siga as informações sobre segurança.

## Atenção:

• Leia ["Diretrizes de instalação" na página 19](#page-26-0) e ["Lista de verificação de inspeção segurança" na página 20](#page-27-0) para garantir que esteja trabalhando de forma segura.

## Procedimento

- Etapa 1. Alinhe o suporte EIA esquerdo com os orifícios dos parafusos à esquerda do chassi; em seguida, fixe-o ao chassi com os parafusos.
- Etapa 2. Repita a mesma etapa para fixar o suporte EIA direito à direita do chassi.

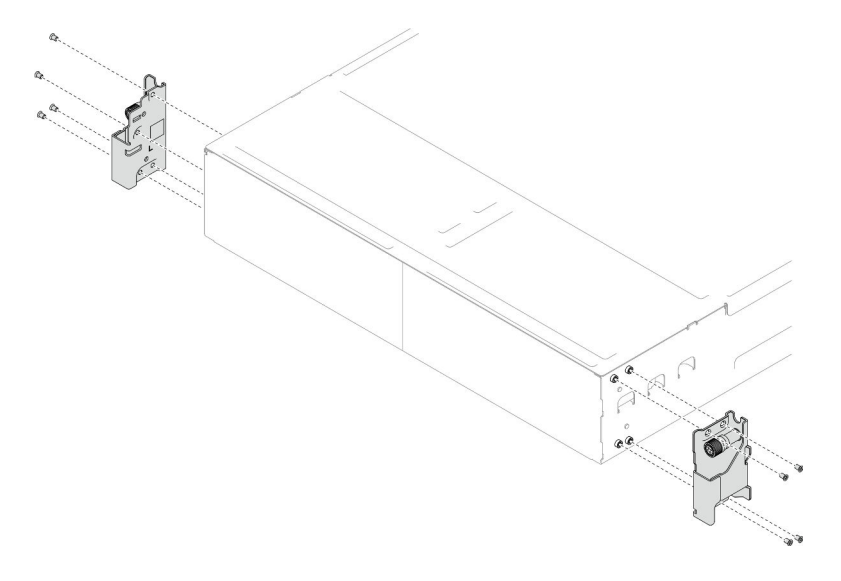

Figura 21. Instalação dos suportes EIA

## Após a execução desta tarefa

- Instale o chassi no rack (consulte ["Instalar o chassi no rack" na página 26](#page-33-0)).
- Reinstale cada slot PSU com uma PSU ou um preenchimento de PSU (consulte ["Instalar uma fonte de](#page-41-0) [alimentação hot-swap" na página 34](#page-41-0) e [Instalação de um preenchimento de PSU](#page-41-1)).
- Reinstale os nós no chassi.Para saber os procedimentos de instalação de um nó específico, consulte os links abaixo:
	- SD530 V3: [https://pubs.lenovo.com/sd530-v3/install\\_a\\_node\\_to\\_chassis](https://pubs.lenovo.com/sd530-v3/install_a_node_to_chassis)
	- SD550 V3: [https://pubs.lenovo.com/sd550-v3/install\\_a\\_node\\_to\\_chassis](https://pubs.lenovo.com/sd550-v3/install_a_node_to_chassis)
	- SD535 V3: [https://pubs.lenovo.com/sd535-v3/install\\_a\\_node\\_to\\_chassis](https://pubs.lenovo.com/sd535-v3/install_a_node_to_chassis)

## Substituição da fonte de alimentação hot-swap

Siga as instruções nesta seção para remover ou instalar uma unidade de fonte de alimentação hot-swap (PSU).

## <span id="page-39-0"></span>Remover uma fonte de alimentação hot-swap

Siga as instruções nesta seção para remover uma unidade de fonte de alimentação (PSU).

## Sobre esta tarefa

Para evitar possíveis riscos, leia e siga as informações sobre segurança.

## S001

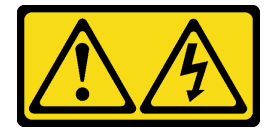

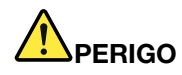

Corrente elétrica proveniente de cabos de energia, de telefone e de comunicação é perigosa. Para evitar risco de choque elétrico:

- Conecte todos os cabos de alimentação a fontes/tomadas corretamente instaladas e aterradas.
- Conecte todos os equipamentos que serão conectados a este produto às fontes/tomadas adequadamente instaladas.
- Quando possível, utilize apenas uma das mãos para conectar ou desconectar cabos de sinal.
- Nunca ligue nenhum equipamento quando houver evidência de fogo, água ou danos estruturais.
- O dispositivo pode ter mais de um cabo de alimentação, para remover toda a corrente elétrica do dispositivo, assegure-se de que todos os cabos de alimentação estejam desconectados da fonte de alimentação.

## S002

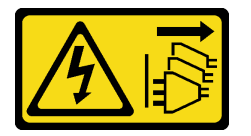

## CUIDADO:

O botão de controle de energia no dispositivo e o botão liga/desliga na fonte de alimentação não desligam a corrente elétrica fornecida ao dispositivo. O dispositivo também pode ter mais de um cabo de alimentação. Para remover toda corrente elétrica do dispositivo, certifique-se de que todos os cabos de energia estão desconectados da fonte de alimentação.

S035

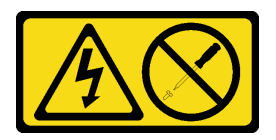

## CUIDADO:

Nunca remova a tampa de uma fonte de alimentação nem qualquer peça que tenha essa etiqueta anexada. Qualquer componente que tiver esta etiqueta possui voltagem, correntes e níveis de energia

perigosos. Nenhuma peça localizada no interior desses componentes pode ser consertada. Se você suspeitar de um problema com uma dessas peças, entre em contato com um técnico de serviço.

#### Atenção:

- Leia ["Diretrizes de instalação" na página 19](#page-26-0) e ["Lista de verificação de inspeção segurança" na página 20](#page-27-0) para garantir que esteja trabalhando de forma segura.
- Se apenas uma fonte de alimentação hot-swap for instalada no chassi, desative os nós instalados antes de removê-la.

## Procedimento

- Etapa 1. Faça as preparações para esta tarefa.
	- a. Desconecte o cabo de alimentação do conector na parte traseira da unidade de fonte de alimentação.
- Etapa 2. Remova a unidade de fonte de alimentação.
	- a. <sup>O</sup> Pressione e segure a guia de liberação da unidade de fonte de alimentação.
	- b. **@** Segure a alça e puxe a unidade de fonte de alimentação para fora do slot.

Nota: A cor da guia de liberação da unidade de fonte de alimentação CRPS pode ser diferente da ilustração.

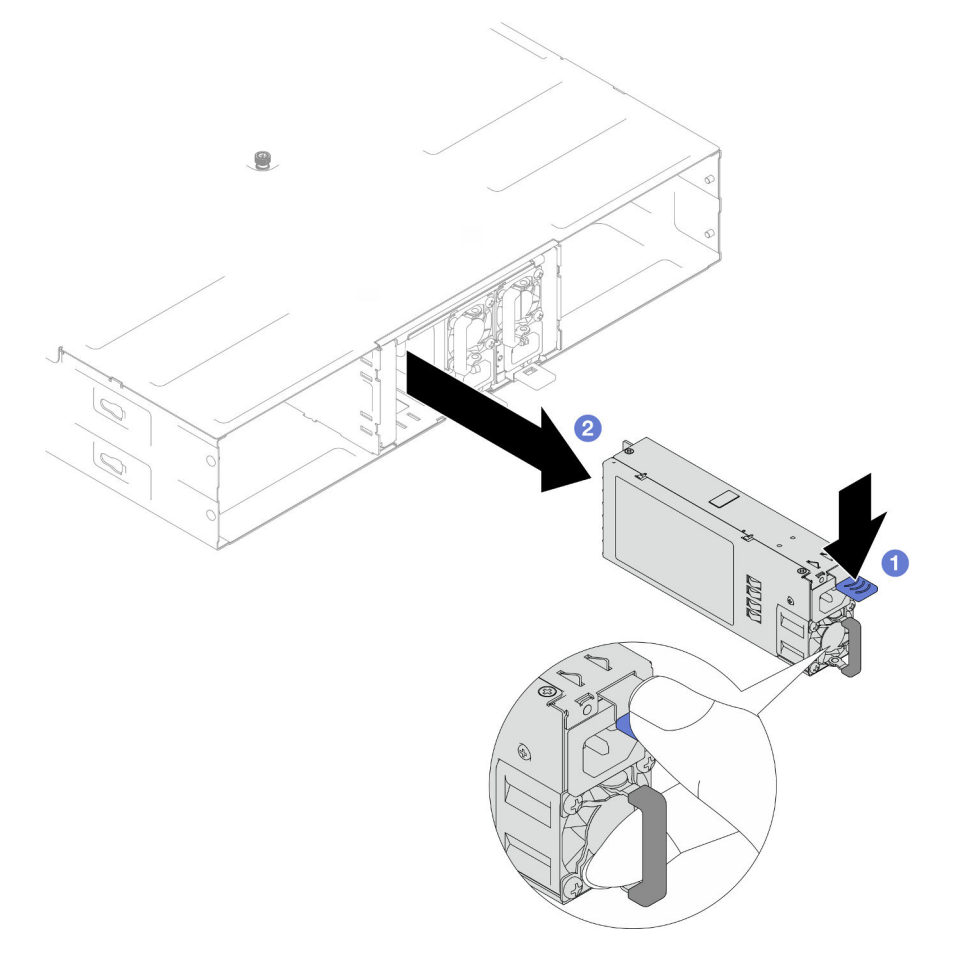

Figura 22. Remoção de uma PSU hot-swap

## Após a execução desta tarefa

1. Instalar uma unidade de substituição ou um preenchimento (consulte ["Instalar uma fonte de](#page-41-0)  [alimentação hot-swap" na página 34\)](#page-41-0).

## Importante:

- Uma fonte de alimentação hot-swap removida deve ser substituída por outra unidade de fonte de alimentação ou um preenchimento de PSU em até dois minutos após a remoção.
- Para os slots PSU 2 e 3, o preenchimento PSU deve ser instalado com a trava para baixo. Para o slot PSU 1, o preenchimento deve ser instalado com a trava para cima.

<span id="page-41-1"></span>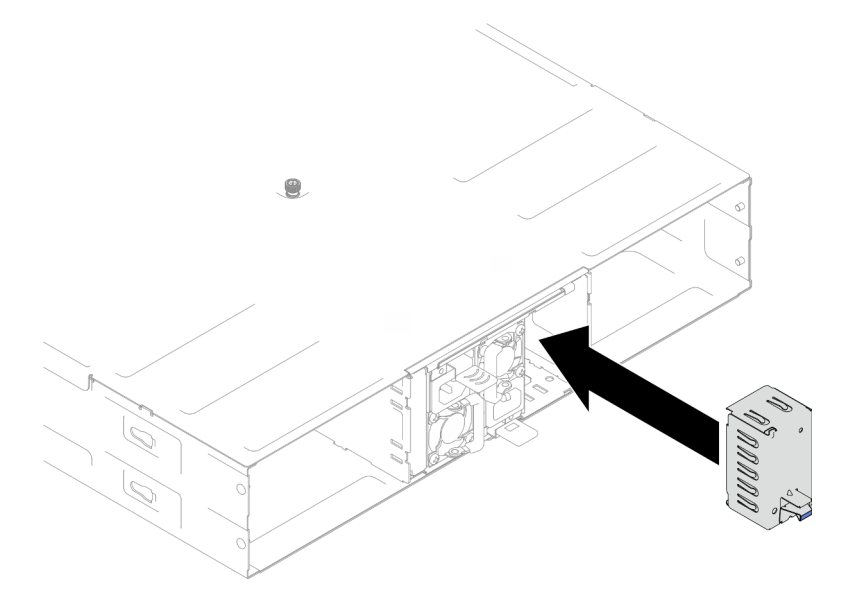

Figura 23. Instalação de um preenchimento de PSU

2. Se você receber instruções para retornar o componente ou o dispositivo opcional, siga todas as instruções do pacote e use os materiais do pacote para remessa que foram fornecidos.

## <span id="page-41-0"></span>Instalar uma fonte de alimentação hot-swap

Siga as instruções nesta seção para instalar uma unidade de fonte de alimentação (PSU).

## Sobre esta tarefa

Para evitar possíveis riscos, leia e siga as informações sobre segurança.

S001

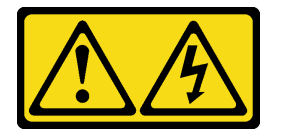

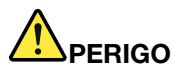

Corrente elétrica proveniente de cabos de energia, de telefone e de comunicação é perigosa. Para evitar risco de choque elétrico:

- Conecte todos os cabos de alimentação a fontes/tomadas corretamente instaladas e aterradas.
- Conecte todos os equipamentos que serão conectados a este produto às fontes/tomadas adequadamente instaladas.
- Quando possível, utilize apenas uma das mãos para conectar ou desconectar cabos de sinal.
- Nunca ligue nenhum equipamento quando houver evidência de fogo, água ou danos estruturais.
- O dispositivo pode ter mais de um cabo de alimentação, para remover toda a corrente elétrica do dispositivo, assegure-se de que todos os cabos de alimentação estejam desconectados da fonte de alimentação.

#### S035

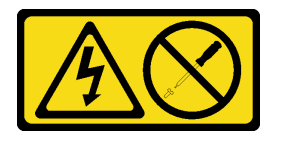

#### CUIDADO:

Nunca remova a tampa de uma fonte de alimentação nem qualquer peça que tenha essa etiqueta anexada. Qualquer componente que tiver esta etiqueta possui voltagem, correntes e níveis de energia perigosos. Nenhuma peça localizada no interior desses componentes pode ser consertada. Se você suspeitar de um problema com uma dessas peças, entre em contato com um técnico de serviço.

## CUIDADO:

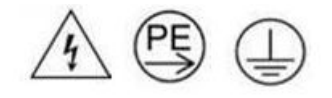

## Corrente de toque alto. Conecte à terra antes de conectar ao fornecimento.

#### Atenção:

- Leia ["Diretrizes de instalação" na página 19](#page-26-0) e ["Lista de verificação de inspeção segurança" na página 20](#page-27-0) para garantir que esteja trabalhando de forma segura.
- As notas a seguir descrevem o tipo de fonte de alimentação aceito pelo chassi e outras informações que você deve considerar ao instalar uma fonte de alimentação:
	- Para suporte de redundância, é necessário instalar uma fonte de alimentação hot-swap adicional, se não estiver instalada no chassi.
	- Verifique se os dispositivos que estão sendo instalados são aceitos. Para obter uma lista de dispositivos opcionais compatíveis para o chassi, consulte <https://serverproven.lenovo.com>.

## Procedimento

Etapa 1. Faça as preparações para esta tarefa.

a. A unidade de fonte de alimentação a ser instalada deve ser da mesma voltagem e do mesmo fornecedor (para modelos CRPS) que as instaladas. Caso contrário, execute as etapas a seguir:

- 1. Desligue o nó; em seguida, desconecte os cabos de alimentação.
- 2. Remova as unidades de fonte de alimentação de voltagens diferentes (ou de diferentes fornecedores para o modelo CRPS) de outras unidades de fonte de alimentação.
- 3. Todas as unidades de fonte de alimentação no chassi devem ser da mesma voltagem, do mesmo fornecedor e da mesma cor de trava. Evite combinar unidades de fonte de alimentação de voltagens ou fornecedores em um chassi.
- b. Se um preenchimento de PSU estiver instalado no slot de PSU, remova-o.
	- 1. <sup>O</sup> Pressione e segure a trava no preenchimento de PSU.
	- 2. <sup>2</sup> Puxe o preenchimento para fora do slot de PSU.

<span id="page-43-0"></span>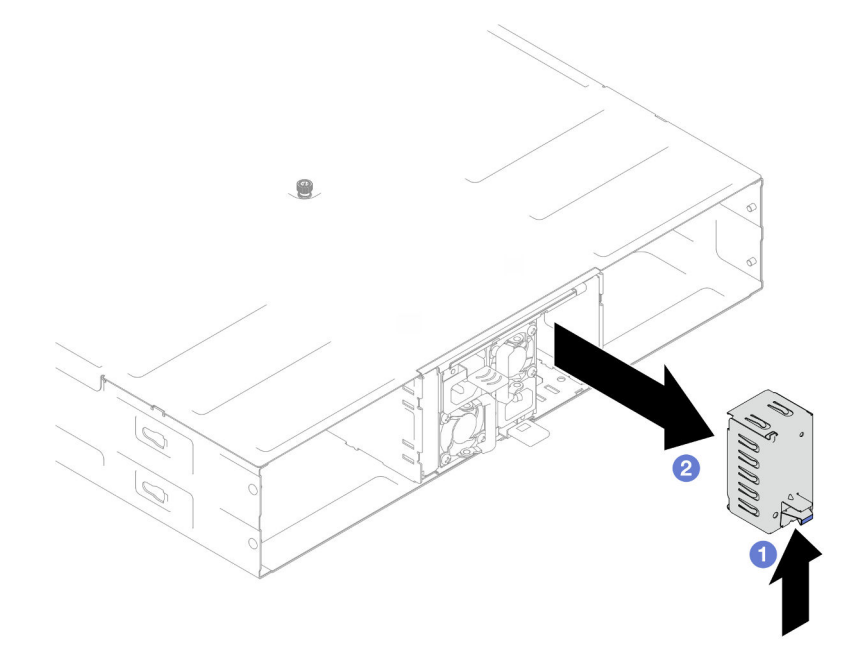

Figura 24. Remoção de um preenchimento de PSU

- c. Se mais de uma unidade de fonte de alimentação estiver instalada, comece com o menor número de slot de PSU disponível.
- Etapa 2. Insira a nova fonte de alimentação hot-swap para dentro do slot até que a trava de liberação se encaixe no lugar.

#### Importante:

- Durante a operação normal, cada slot da fonte de alimentação deve conter uma fonte de alimentação ou um preenchimento de fonte de alimentação para o resfriamento adequado.
- Certifique-se de seguir as instruções na etiqueta de orientação em cada slot. Para o slot 1, a unidade da fonte de alimentação deve ser instalada com o ventilador voltado para baixo; para os slots 2 e 3, as unidades de fonte de alimentação devem ser instaladas com o ventilador voltado para cima.

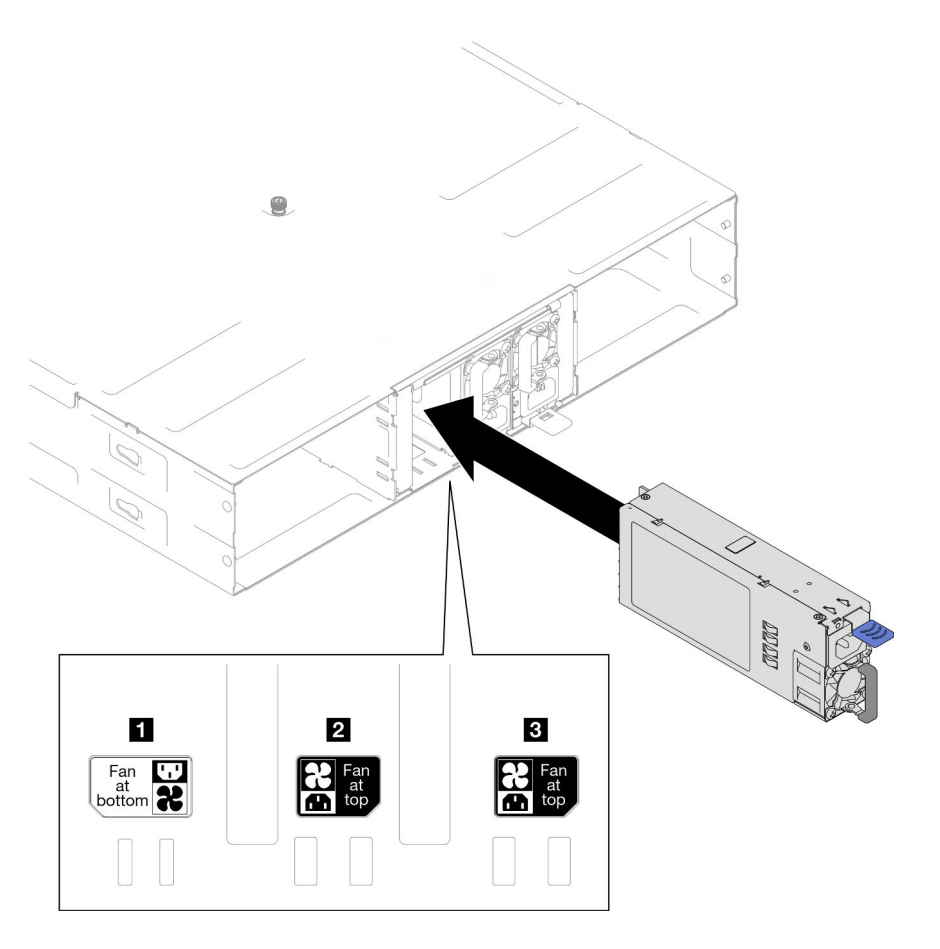

Figura 25. Instalação de uma fonte de alimentação hot-swap

Etapa 3. Conecte uma extremidade do cabo de alimentação ao conector CA na parte traseira da fonte de alimentação; em seguida, conecte a outra extremidade do cabo de alimentação em uma tomada elétrica adequadamente aterrada.

## Após a execução desta tarefa

Certifique-se de que o LED de energia da fonte de alimentação esteja aceso, indicando que a fonte de alimentação está operando corretamente.

# Substituição da gaiola de PSU e do painel intermediário do chassi

Siga as instruções nesta seção para remover ou instalar a gaiola de PSU e o painel intermediário do chassi.

## <span id="page-44-0"></span>Remover a gaiola de PSU

Siga as instruções nesta seção para remover a gaiola de PSU.

## Sobre esta tarefa

Para evitar possíveis riscos, leia e siga as informações sobre segurança.

S001

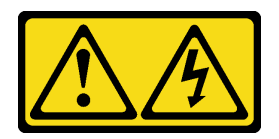

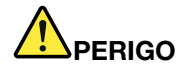

Corrente elétrica proveniente de cabos de energia, de telefone e de comunicação é perigosa. Para evitar risco de choque elétrico:

- Conecte todos os cabos de alimentação a fontes/tomadas corretamente instaladas e aterradas.
- Conecte todos os equipamentos que serão conectados a este produto às fontes/tomadas adequadamente instaladas.
- Quando possível, utilize apenas uma das mãos para conectar ou desconectar cabos de sinal.
- Nunca ligue nenhum equipamento quando houver evidência de fogo, água ou danos estruturais.
- O dispositivo pode ter mais de um cabo de alimentação, para remover toda a corrente elétrica do dispositivo, assegure-se de que todos os cabos de alimentação estejam desconectados da fonte de alimentação.

S002

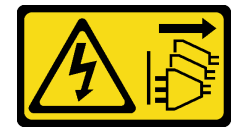

## CUIDADO:

O botão de controle de energia no dispositivo e o botão liga/desliga na fonte de alimentação não desligam a corrente elétrica fornecida ao dispositivo. O dispositivo também pode ter mais de um cabo de alimentação. Para remover toda corrente elétrica do dispositivo, certifique-se de que todos os cabos de energia estão desconectados da fonte de alimentação.

S035

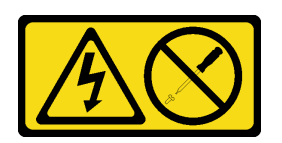

## CUIDADO:

Nunca remova a tampa de uma fonte de alimentação nem qualquer peça que tenha essa etiqueta anexada. Qualquer componente que tiver esta etiqueta possui voltagem, correntes e níveis de energia perigosos. Nenhuma peça localizada no interior desses componentes pode ser consertada. Se você suspeitar de um problema com uma dessas peças, entre em contato com um técnico de serviço.

#### CUIDADO:

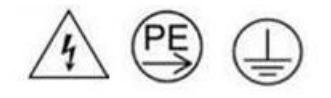

Corrente de toque alto. Conecte à terra antes de conectar ao fornecimento.

## Atenção:

• Leia ["Diretrizes de instalação" na página 19](#page-26-0) e ["Lista de verificação de inspeção segurança" na página 20](#page-27-0) para garantir que esteja trabalhando de forma segura.

## Procedimento

Etapa 1. Faça as preparações para esta tarefa.

a. Desligue todos os nós (consulte ["Desligar o sistema" na página 23](#page-30-0)); em seguida, desconecte todos os cabos externos dos nós.

Nota: Se necessário, pressione a presilha de liberação com uma chave de fenda de cabeça plana para remover o cabo de rede externo da parte traseira de um nó 2U.

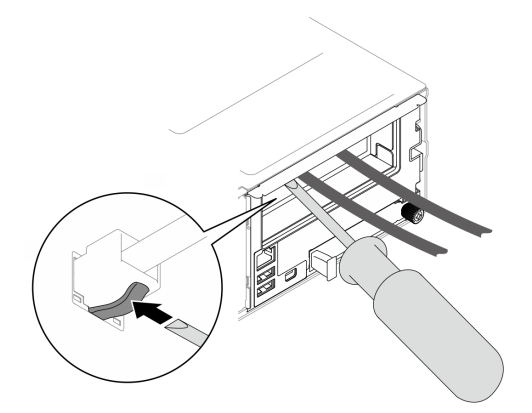

b. Remova todos os nós do chassi.

Para saber os procedimentos de remoção de um nó específico, consulte os links abaixo:

- SD530 V3: [https://pubs.lenovo.com/sd530-v3/remove\\_node\\_from\\_chassis](https://pubs.lenovo.com/sd530-v3/remove_node_from_chassis)
- SD550 V3: [https://pubs.lenovo.com/sd550-v3/remove\\_node\\_from\\_chassis](https://pubs.lenovo.com/sd550-v3/remove_node_from_chassis)
- SD535 V3: [https://pubs.lenovo.com/sd535-v3/remove\\_node\\_from\\_chassis](https://pubs.lenovo.com/sd535-v3/)
- c. Remova todas as unidades de fonte de alimentação e os preenchimentos de PSU da gaiola de PSU (consulte ["Remover uma fonte de alimentação hot-swap" na página 32](#page-39-0) e [Remoção de](#page-43-0) [um preenchimento de PSU\)](#page-43-0).
- d. Remova o chassi do rack (consulte ["Remover o chassi do rack" na página 23](#page-30-1)); em seguida, coloque o chassi sobre uma superfície plana e antiestática.
- Etapa 2. Remova a gaiola de PSU do chassi.
	- a. Solte o parafuso de orelha localizado na parte superior do chassi.
	- b. Segure as partições verticais entre os slots de PSU; em seguida, puxe a gaiola de PSU para fora do chassi.

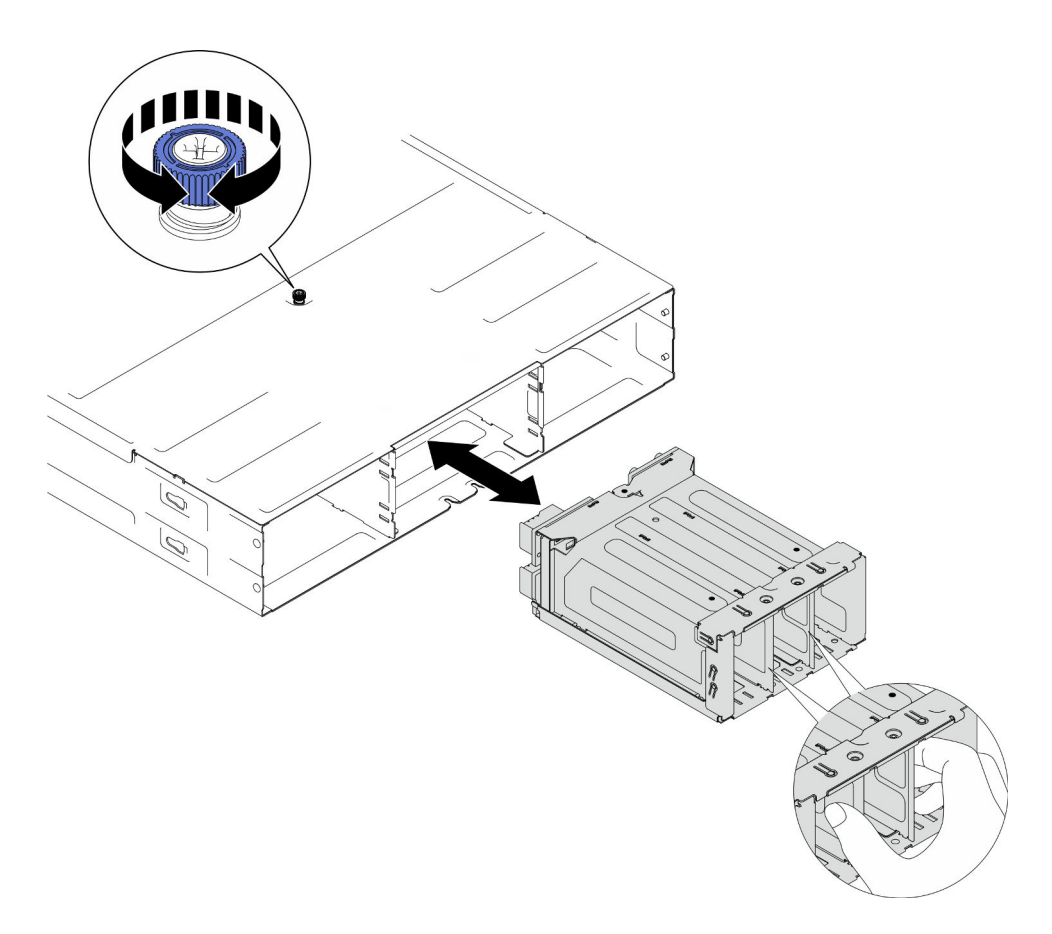

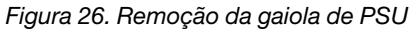

Etapa 3. Cuidadosamente, coloque a gaiola de PSU em uma superfície antiestática plana.

## Após a execução desta tarefa

- 1. Instalar uma unidade de substituição (consulte ["Instalar uma gaiola de PSU" na página 44\)](#page-51-0).
- 2. Se você receber instruções para retornar o componente ou o dispositivo opcional, siga todas as instruções do pacote e use os materiais do pacote para remessa que foram fornecidos.

## <span id="page-47-0"></span>Remover o painel intermediário do chassi

Siga as instruções nesta seção para remover o painel intermediário do chassi.

## Sobre esta tarefa

Para evitar possíveis riscos, leia e siga as informações sobre segurança.

S002

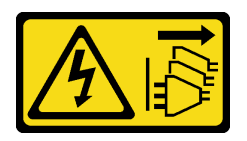

## CUIDADO:

O botão de controle de energia no dispositivo e o botão liga/desliga na fonte de alimentação não desligam a corrente elétrica fornecida ao dispositivo. O dispositivo também pode ter mais de um cabo de alimentação. Para remover toda corrente elétrica do dispositivo, certifique-se de que todos os cabos de energia estão desconectados da fonte de alimentação.

#### Atenção:

- Leia ["Diretrizes de instalação" na página 19](#page-26-0) e ["Lista de verificação de inspeção segurança" na página 20](#page-27-0) para garantir que esteja trabalhando de forma segura.
- Desligue todos os nós no chassi; em seguida, desconecte todos os cabos de alimentação das unidades de fonte de alimentação instaladas.

## Procedimento

Etapa 1. Faça as preparações para esta tarefa.

a. Desligue todos os nós (consulte ["Desligar o sistema" na página 23](#page-30-0)); em seguida, desconecte todos os cabos externos dos nós.

Nota: Se necessário, pressione a presilha de liberação com uma chave de fenda de cabeça plana para remover o cabo de rede externo da parte traseira de um nó 2U.

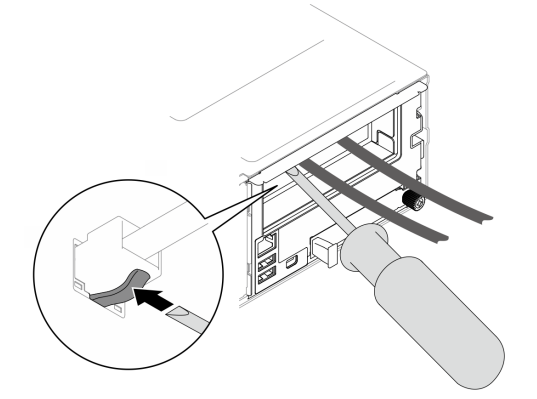

b. Remova todos os nós do chassi.

Para saber os procedimentos de remoção de um nó específico, consulte os links abaixo:

- SD530 V3: [https://pubs.lenovo.com/sd530-v3/remove\\_node\\_from\\_chassis](https://pubs.lenovo.com/sd530-v3/remove_node_from_chassis)
- SD550 V3: [https://pubs.lenovo.com/sd550-v3/remove\\_node\\_from\\_chassis](https://pubs.lenovo.com/sd550-v3/remove_node_from_chassis)
- SD535 V3: [https://pubs.lenovo.com/sd535-v3/remove\\_node\\_from\\_chassis](https://pubs.lenovo.com/sd535-v3/)
- c. Remova todas as unidades de fonte de alimentação e os preenchimentos de PSU da gaiola de PSU (consulte ["Remover uma fonte de alimentação hot-swap" na página 32](#page-39-0) e [Remoção de](#page-43-0) [um preenchimento de PSU\)](#page-43-0).
- d. Remova o chassi do rack (consulte ["Remover o chassi do rack" na página 23](#page-30-1)); em seguida, coloque o chassi sobre uma superfície plana e antiestática.
- e. Remova a gaiola de PSU do chassi (consulte ["Remover a gaiola de PSU" na página 37\)](#page-44-0); em seguida, coloque cuidadosamente a gaiola de PSU em uma superfície antiestática plana orientando o painel intermediário para cima.

Etapa 2. Solte os seis parafusos que prendem o painel intermediário do chassi na gaiola de PSU.

Etapa 3. Afaste o painel intermediário do chassi da gaiola de PSU.

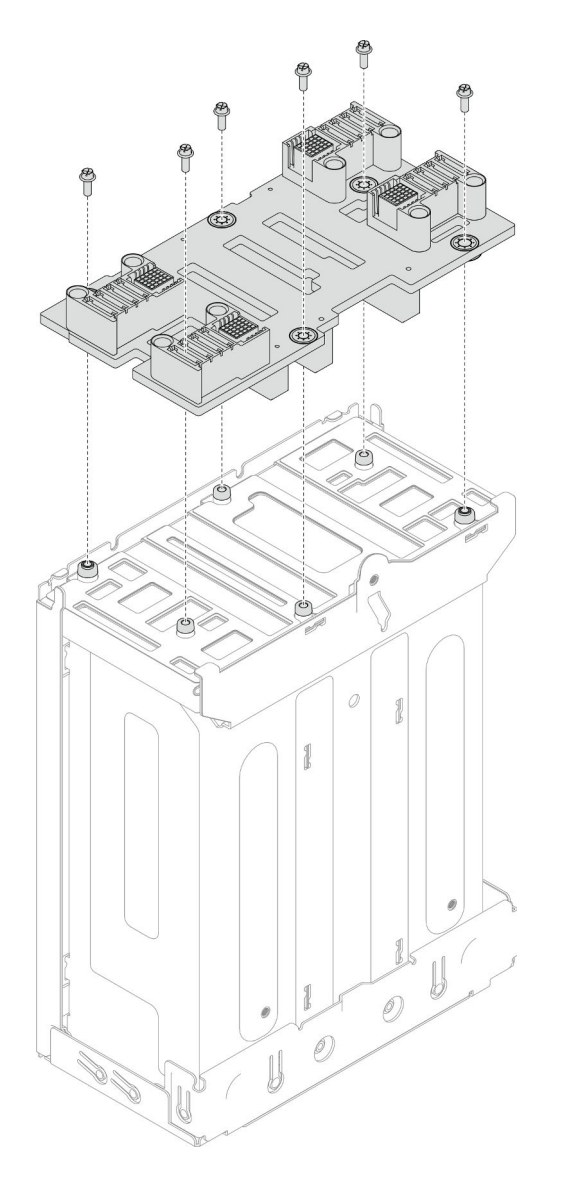

Figura 27. Remoção do painel intermediário do chassi

## Após a execução desta tarefa

- 1. Instalar uma unidade de substituição (consulte ["Instalar o painel intermediário do chassi" na página 42](#page-49-0)).
- 2. Se você receber instruções para retornar o componente ou o dispositivo opcional, siga todas as instruções do pacote e use os materiais do pacote para remessa que foram fornecidos.

## <span id="page-49-0"></span>Instalar o painel intermediário do chassi

Siga as instruções nesta seção para instalar o painel intermediário do chassi.

## Sobre esta tarefa

Para evitar possíveis riscos, leia e siga as informações sobre segurança.

## S002

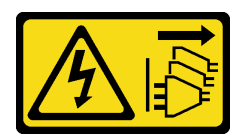

## CUIDADO:

O botão de controle de energia no dispositivo e o botão liga/desliga na fonte de alimentação não desligam a corrente elétrica fornecida ao dispositivo. O dispositivo também pode ter mais de um cabo de alimentação. Para remover toda corrente elétrica do dispositivo, certifique-se de que todos os cabos de energia estão desconectados da fonte de alimentação.

## Atenção:

- Leia ["Diretrizes de instalação" na página 19](#page-26-0) e ["Lista de verificação de inspeção segurança" na página 20](#page-27-0) para garantir que esteja trabalhando de forma segura.
- Previna a exposição à eletricidade estática, que pode resultar em encerramento do sistema e perda de dados, mantendo componentes sensíveis em suas embalagens antiestáticas até a instalação, e manipulando esses dispositivos com uma pulseira de descarga eletrostática ou outro sistema de aterramento.

## Notas:

- O firmware do painel intermediário do chassi D3 pode ser atualizado por meio do Lenovo XClarity Controller (XCC) e do Lenovo XClarity Essentials OneCLI (LXCE OneCLI). Somente o nó provisório pode realizar esta atualização.
- Por padrão, o nó provisório é selecionado automaticamente pelo firmware PSoC (Programmable System on Chip) no painel intermediário do chassi, a menos que seja designado de outra forma.
- Acesse [Capítulo 6 "Atualizar o firmware" na página 47](#page-54-0) para obter mais informações sobre ferramentas de atualização de firmware.

## Procedimento

- Etapa 1. Alinhe o painel intermediário do chassi com os buracos de parafuso e as bordas da gaiola de PSU; em seguida, coloque o painel intermediário na gaiola de PSU.
- Etapa 2. Aperte os seis parafusos para prender o painel intermediário do chassi na gaiola de PSU.

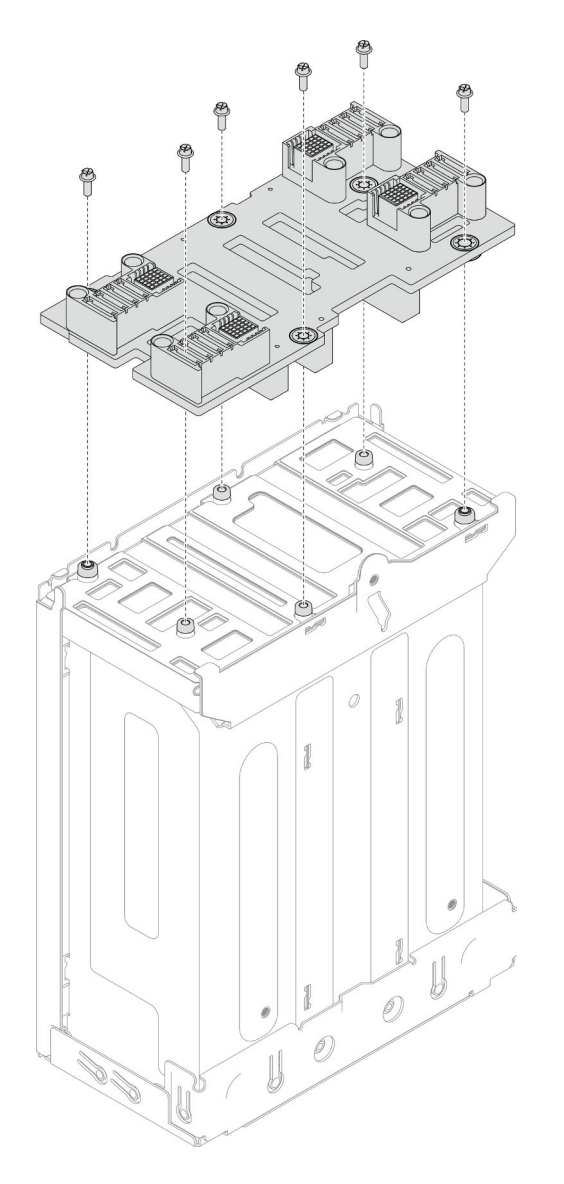

Figura 28. Instalação do painel intermediário do chassi

## Após a execução desta tarefa

- 1. Reinstale a gaiola de PSU no chassi (consulte ["Instalar uma gaiola de PSU" na página 44](#page-51-0)).
- 2. Instale o chassi no rack (consulte ["Instalar o chassi no rack" na página 26\)](#page-33-0).
- 3. Reinstale os nós no chassi.Para saber os procedimentos de instalação de um nó específico, consulte os links abaixo:
	- SD530 V3: [https://pubs.lenovo.com/sd530-v3/install\\_a\\_node\\_to\\_chassis](https://pubs.lenovo.com/sd530-v3/install_a_node_to_chassis)
	- SD550 V3: [https://pubs.lenovo.com/sd550-v3/install\\_a\\_node\\_to\\_chassis](https://pubs.lenovo.com/sd550-v3/install_a_node_to_chassis)
	- SD535 V3: [https://pubs.lenovo.com/sd535-v3/install\\_a\\_node\\_to\\_chassis](https://pubs.lenovo.com/sd535-v3/install_a_node_to_chassis)
- 4. Reinstale cada slot PSU com uma PSU ou um preenchimento de PSU (consulte ["Instalar uma fonte de](#page-41-0) [alimentação hot-swap" na página 34](#page-41-0) e [Instalação de um preenchimento de PSU\)](#page-41-1).

## <span id="page-51-0"></span>Instalar uma gaiola de PSU

Siga as instruções nesta seção para instalar uma gaiola de PSU.

## Sobre esta tarefa

Para evitar possíveis riscos, leia e siga as informações sobre segurança.

S001

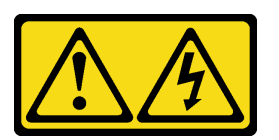

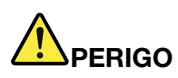

Corrente elétrica proveniente de cabos de energia, de telefone e de comunicação é perigosa. Para evitar risco de choque elétrico:

- Conecte todos os cabos de alimentação a fontes/tomadas corretamente instaladas e aterradas.
- Conecte todos os equipamentos que serão conectados a este produto às fontes/tomadas adequadamente instaladas.
- Quando possível, utilize apenas uma das mãos para conectar ou desconectar cabos de sinal.
- Nunca ligue nenhum equipamento quando houver evidência de fogo, água ou danos estruturais.
- O dispositivo pode ter mais de um cabo de alimentação, para remover toda a corrente elétrica do dispositivo, assegure-se de que todos os cabos de alimentação estejam desconectados da fonte de alimentação.

#### S035

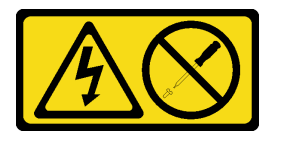

#### CUIDADO:

Nunca remova a tampa de uma fonte de alimentação nem qualquer peça que tenha essa etiqueta anexada. Qualquer componente que tiver esta etiqueta possui voltagem, correntes e níveis de energia perigosos. Nenhuma peça localizada no interior desses componentes pode ser consertada. Se você suspeitar de um problema com uma dessas peças, entre em contato com um técnico de serviço.

#### CUIDADO:

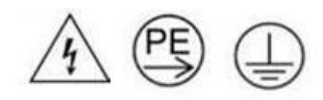

#### Corrente de toque alto. Conecte à terra antes de conectar ao fornecimento.

#### Atenção:

- Leia ["Diretrizes de instalação" na página 19](#page-26-0) e ["Lista de verificação de inspeção segurança" na página 20](#page-27-0) para garantir que esteja trabalhando de forma segura.
- Previna a exposição à eletricidade estática, que pode resultar em encerramento do sistema e perda de dados, mantendo componentes sensíveis em suas embalagens antiestáticas até a instalação, e

manipulando esses dispositivos com uma pulseira de descarga eletrostática ou outro sistema de aterramento.

## Procedimento

Etapa 1. Insira a gaiola de PSU no chassi até que ela pare.

Etapa 2. Aperte o parafuso de orelha localizado na parte superior do chassi.

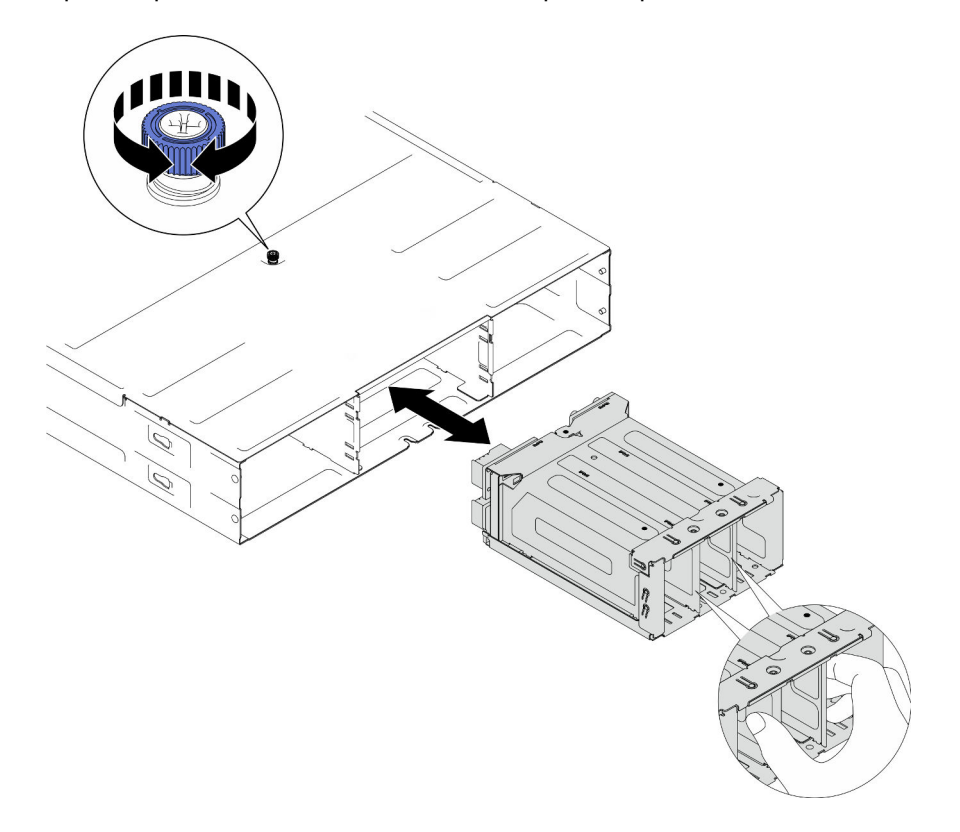

Figura 29. Instalação da gaiola de PSU

## Após a execução desta tarefa

- 1. Instale o chassi no rack (consulte ["Instalar o chassi no rack" na página 26\)](#page-33-0).
- 2. Reinstale os nós no chassi.Para saber os procedimentos de instalação de um nó específico, consulte os links abaixo:
	- SD530 V3: [https://pubs.lenovo.com/sd530-v3/install\\_a\\_node\\_to\\_chassis](https://pubs.lenovo.com/sd530-v3/install_a_node_to_chassis)
	- SD550 V3: [https://pubs.lenovo.com/sd550-v3/install\\_a\\_node\\_to\\_chassis](https://pubs.lenovo.com/sd550-v3/install_a_node_to_chassis)
	- SD535 V3: [https://pubs.lenovo.com/sd535-v3/install\\_a\\_node\\_to\\_chassis](https://pubs.lenovo.com/sd535-v3/install_a_node_to_chassis)
- 3. Reinstale cada slot PSU com uma PSU ou um preenchimento de PSU (consulte ["Instalar uma fonte de](#page-41-0) [alimentação hot-swap" na página 34](#page-41-0) e [Instalação de um preenchimento de PSU\)](#page-41-1).

# <span id="page-54-0"></span>Capítulo 6. Atualizar o firmware

Várias opções estarão disponíveis para atualizar o firmware para o sistema.

É possível usar as ferramentas listadas aqui para atualizar o firmware mais recente para o chassi, os nós e os dispositivos estão instalados no sistema.

- Práticas recomendadas relacionadas à atualização de firmware estão disponíveis no local a seguir:
	- <https://lenovopress.lenovo.com/lp0656-lenovo-thinksystem-firmware-and-driver-update-best-practices>
- É possível assinar a notificação do produto no seguinte site para receber as atualizações de firmware mais recentes:
	- <https://datacentersupport.lenovo.com/solutions/ht509500>

#### Pacotes de atualização (Service Packs)

Em geral, a Lenovo lança firmware em pacotes chamados Pacotes de atualização (Service Packs). Para assegurar que as atualizações de firmware sejam compatíveis, você deve atualizar todo o firmware simultaneamente. Se você estiver atualizando o firmware para o Lenovo XClarity Controller e a UEFI, atualize o firmware para o Lenovo XClarity Controller primeiro.

#### Terminologia do método de atualização

- Atualização em banda. A instalação ou atualização é executada usando uma ferramenta ou um aplicativo em um sistema operacional que está em execução na CPU central do servidor.
- Atualização fora de banda. A instalação ou atualização é executada pelo Lenovo XClarity Controller, que coleta a atualização e a direciona ao subsistema ou dispositivo de destino. Atualizações fora de banda não apresentam dependência por um sistema operacional em execução na CPU central. Entretanto, a maioria de operações fora de banda requer que o servidor esteja no estado de energia S0 (em operação).
- Atualização no destino. A instalação ou a atualização é iniciada em um sistema operacional instalado que está em execução no próprio servidor de destino.
- Atualização fora do destino. A instalação ou atualização é iniciada em um dispositivo de computação que interage diretamente com o Lenovo XClarity Controller do servidor.
- Pacotes de atualização (Service Packs). Pacotes de atualização (Service Packs) são atualizações em pacote concebidas e testadas para fornecer o nível interdependente de funcionalidade, desempenho e compatibilidade. Pacotes de atualização (Service Packs) são específicos do tipo de máquina servidor e foram desenvolvidos (com atualizações de firmware e driver de dispositivo) para dar suporte a distribuições dos sistemas operacionais Windows Server, Red Hat Enterprise Linux (RHEL) e SUSE Linux Enterprise Server (SLES). Pacotes de atualização somente de firmware específicos da máquina (Service Packs) também estão disponíveis.

#### Ferramentas de atualização do firmware

Consulte a tabela a seguir para determinar a melhor ferramenta Lenovo para instalar e configurar o firmware:

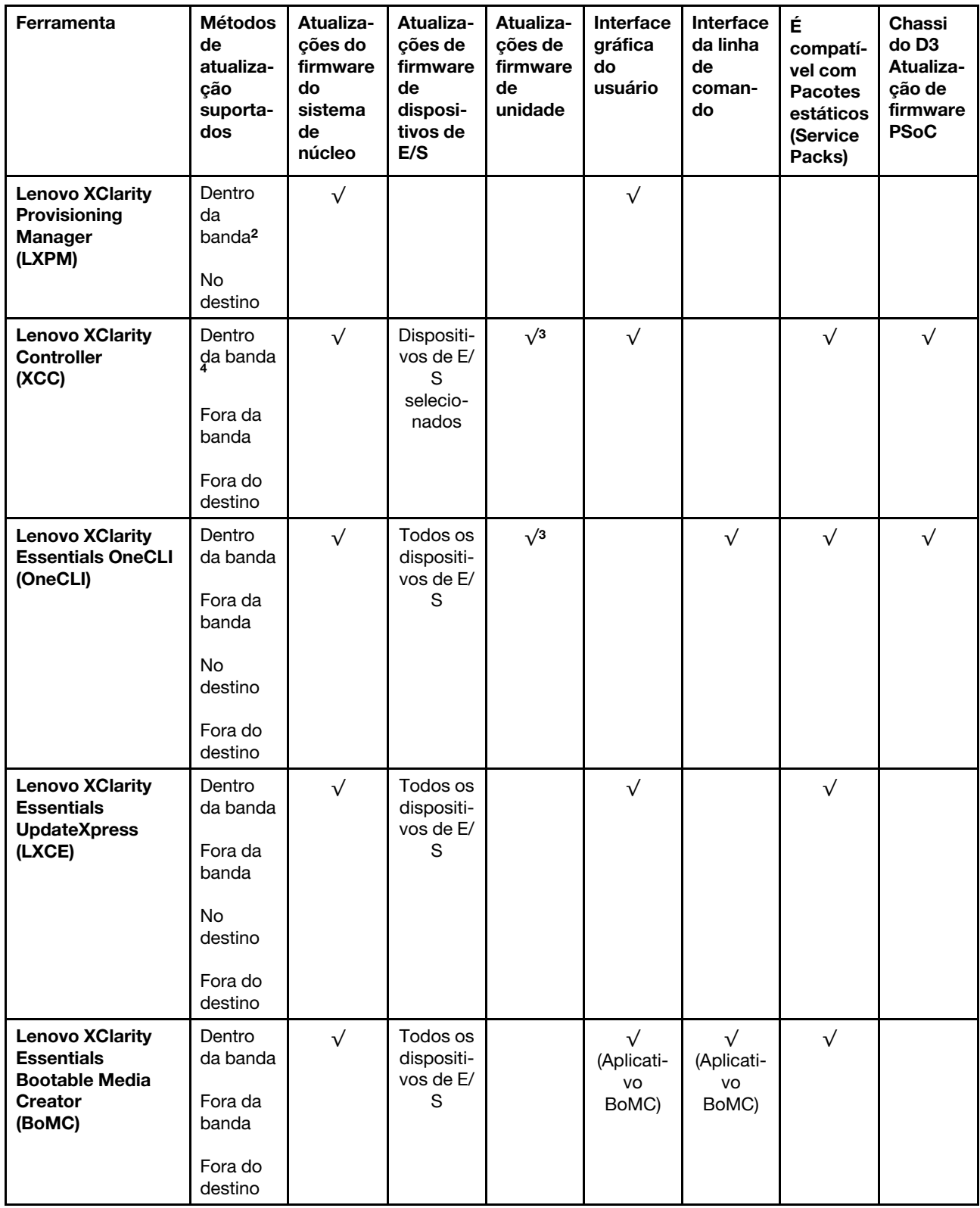

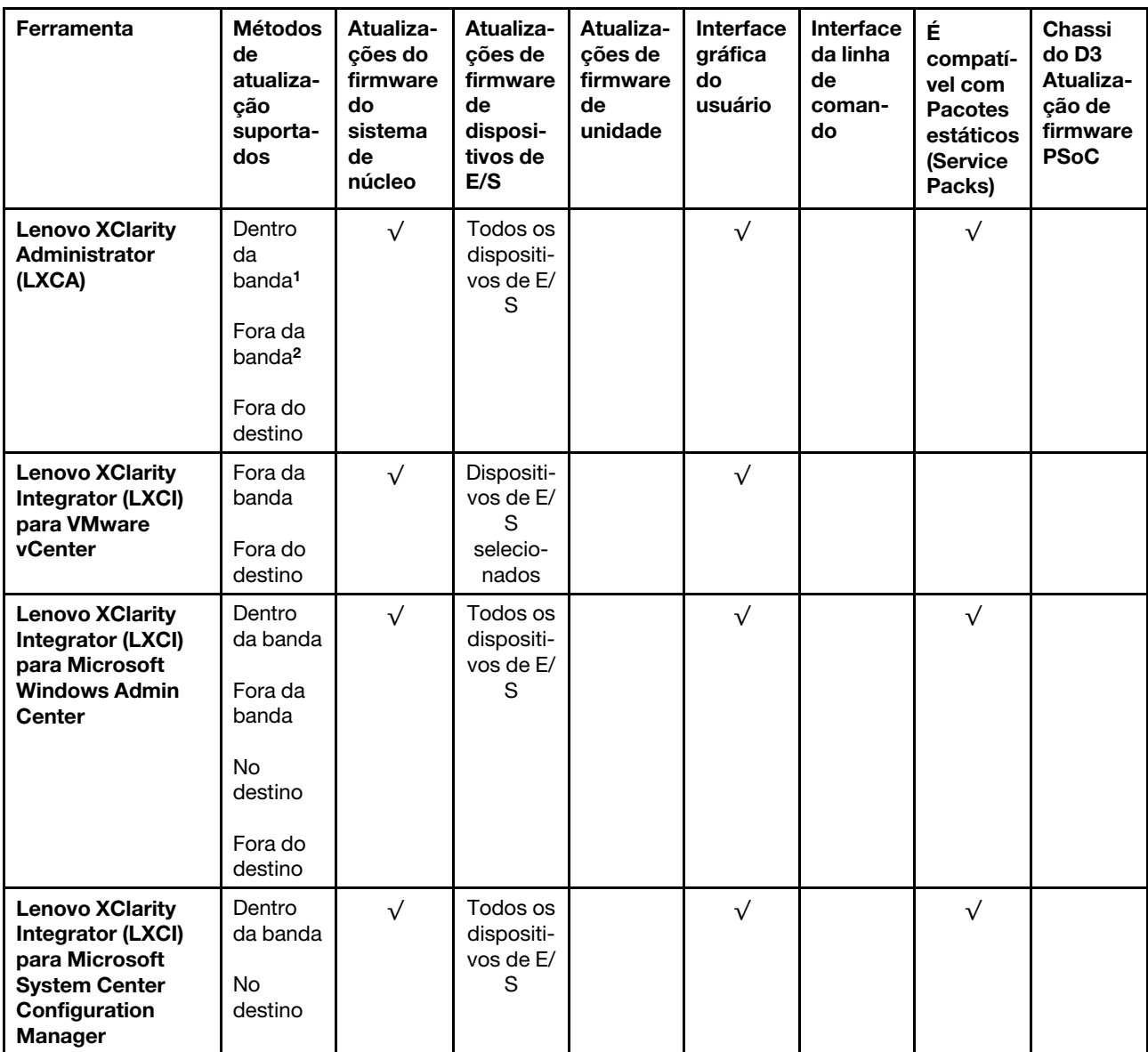

#### Notas:

1. Para atualizações de firmware de E/S.

2. Para atualizações de firmware do BMC e do UEFI.

3. A atualização de firmware da unidade é compatível apenas com as ferramentas e os métodos abaixo:

- XCC Bare Metal Update (BMU): dentro da banda e requer reinicialização do sistema.
- Lenovo XClarity Essentials OneCLI:
	- Para unidades compatíveis com os produtos ThinkSystem V2 e V3 (unidades legadas): dentro da banda e não requer reinicialização do sistema.
	- Para unidades compatíveis apenas com produtos ThinkSystem V3 (novas unidades): preparação para XCC e a conclusão da atualização com a BMU XCC (dentro da banda e requer reinicialização do sistema).

4. Somente Bare Metal Update (BMU).

• Lenovo XClarity Provisioning Manager

No Lenovo XClarity Provisioning Manager, será possível atualizar o firmware do Lenovo XClarity Controller, o firmware do UEFI e o software Lenovo XClarity Provisioning Manager.

Nota: Por padrão, a interface gráfica do usuário do Lenovo XClarity Provisioning Manager é exibida quando você inicia o servidor e pressiona a tecla especificada nas instruções na tela. Se você alterou esse padrão para ser a configuração do sistema baseada em texto, poderá mostrar a interface gráfica do usuário na interface de configuração do sistema baseada em texto.

Para informações adicionais sobre como usar o Lenovo XClarity Provisioning Manager para atualizar o firmware, consulte:

Seção "Atualização de firmware" na documentação do LXPM compatível com seu servidor em [https://](https://pubs.lenovo.com/lxpm-overview/)  [pubs.lenovo.com/lxpm-overview/](https://pubs.lenovo.com/lxpm-overview/)

## • Lenovo XClarity Controller

Se você precisar instalar uma atualização específica, poderá usar a interface do Lenovo XClarity Controller para um servidor específico.

#### Notas:

– Para executar uma atualização dentro da banda com o Windows ou o Linux, o driver do sistema operacional deve ser instalado, e a interface Ethernet sobre USB (às vezes, chamada de LAN sobre USB) deve ser habilitada.

Para informações adicionais sobre a configuração de Ethernet sobre USB, consulte:

Seção "Configurando Ethernet sobre USB" na versão da documentação do XCC compatível com seu servidor em <https://pubs.lenovo.com/lxcc-overview/>

– Se você atualizar o firmware por meio do Lenovo XClarity Controller, verifique se baixou e instalou os drivers de dispositivo mais recentes para o sistema operacional que está em execução no servidor.

Para obter informações adicionais sobre como usar o Lenovo XClarity Controller para atualizar o firmware, consulte:

Seção "Atualizando o firmware do servidor" na documentação do XCC compatível com seu servidor em <https://pubs.lenovo.com/lxcc-overview/>

## • Lenovo XClarity Essentials OneCLI

Lenovo XClarity Essentials OneCLI é uma coleção de aplicativos de linha de comando que pode ser usada para gerenciar servidores Lenovo: O aplicativo de atualização pode ser usado para atualizar firmware e drivers de dispositivo para os servidores. A atualização pode ser executada no sistema operacional host do servidor (dentro da banda) ou remotamente por meio do BMC do servidor (fora da banda).

Para obter informações adicionais sobre como usar o Lenovo XClarity Essentials OneCLI para atualizar o firmware, consulte:

[https://pubs.lenovo.com/lxce-onecli/onecli\\_c\\_update](https://pubs.lenovo.com/lxce-onecli/onecli_c_update)

## • Lenovo XClarity Essentials UpdateXpress

O Lenovo XClarity Essentials UpdateXpress fornece a maioria das funções de atualização OneCLI por meio de uma interface gráfica do usuário (GUI). É possível usá-lo para adquirir e implantar pacotes de atualização de pacote estático e atualizações individuais. O pacote estático contém atualizações de firmware e drivers de dispositivo para o Microsoft Windows e o Linux.

É possível obter um Lenovo XClarity Essentials UpdateXpress no seguinte local:

<https://datacentersupport.lenovo.com/solutions/lnvo-xpress>

## • Lenovo XClarity Essentials Bootable Media Creator

É possível usar o Lenovo XClarity Essentials Bootable Media Creator para criar mídia inicializável que seja adequada para atualizações de firmware, atualizações do VPD, inventário e coleta do FFDC, configuração do sistema avançada, gerenciamento de chaves FoD, apagamento seguro, configuração do RAID e diagnóstico em servidores compatíveis.

É possível obter o Lenovo XClarity Essentials BoMC do seguinte local:

<https://datacentersupport.lenovo.com/solutions/lnvo-bomc>

## • Lenovo XClarity Administrator

Se você estiver gerenciando vários servidores usando o Lenovo XClarity Administrator, poderá atualizar o firmware para todos os servidores gerenciados por meio dessa interface. O gerenciamento de firmware é simplificado designando políticas de conformidade de firmware para terminais gerenciados. Quando você cria e atribui uma política de conformidade para terminais gerenciados, o Lenovo XClarity Administrator monitora alterações no inventário para esses terminais e sinaliza todos os terminais que estão fora de conformidade.

Para obter informações adicionais sobre como usar o Lenovo XClarity Administrator para atualizar o firmware, consulte:

#### [http://sysmgt.lenovofiles.com/help/topic/com.lenovo.lxca.doc/update\\_fw.html](http://sysmgt.lenovofiles.com/help/topic/com.lenovo.lxca.doc/update_fw.html)

## • Ofertas do Lenovo XClarity Integrator

As ofertas do Lenovo XClarity Integrator podem integrar recursos de gerenciamento do Lenovo XClarity Administrator e seu servidor com o software usado em uma determinada infraestrutura de implantação, como VMware vCenter, Microsoft Admin Center ou Microsoft System Center.

Para obter informações adicionais sobre como usar o Lenovo XClarity Integrator para atualizar o firmware, consulte:

<https://pubs.lenovo.com/lxci-overview/>

# Apêndice A. Desmontagem de hardware para reciclagem

Siga as instruções nesta seção para reciclar componentes em conformidade com leis ou regulamentações locais.

## Desmontar o chassi para reciclagem

Siga as instruções nesta seção para desmontar o Chassi do ThinkSystem D3 antes de reciclá-lo.

## Sobre esta tarefa

## Atenção:

- Leia ["Diretrizes de instalação" na página 19](#page-26-0) e ["Lista de verificação de inspeção segurança" na página 20](#page-27-0) para garantir que esteja trabalhando de forma segura.
- Etapa 1. Desligue todos os nós (consulte ["Desligar o sistema" na página 23](#page-30-0)); em seguida, desconecte todos os cabos externos dos nós.

Nota: Se necessário, pressione a presilha de liberação com uma chave de fenda de cabeça plana para remover o cabo de rede externo da parte traseira de um nó 2U.

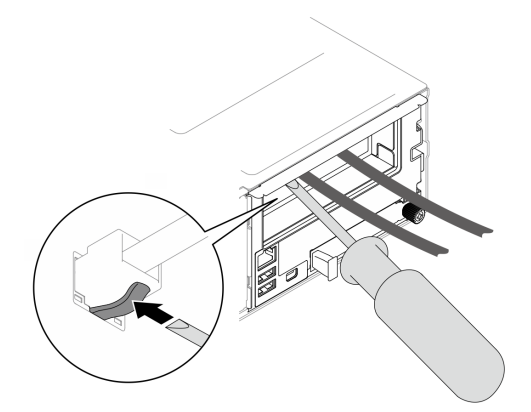

Etapa 2. Remova todos os nós do chassi.

Para saber os procedimentos de remoção de um nó específico, consulte os links abaixo:

- SD530 V3: [https://pubs.lenovo.com/sd530-v3/remove\\_node\\_from\\_chassis](https://pubs.lenovo.com/sd530-v3/remove_node_from_chassis)
- SD550 V3: [https://pubs.lenovo.com/sd550-v3/remove\\_node\\_from\\_chassis](https://pubs.lenovo.com/sd550-v3/remove_node_from_chassis)
- SD535 V3: [https://pubs.lenovo.com/sd535-v3/remove\\_node\\_from\\_chassis](https://pubs.lenovo.com/sd535-v3/)
- Etapa 3. Remova todas as unidades de fonte de alimentação e os preenchimentos de PSU da gaiola de PSU (consulte ["Remover uma fonte de alimentação hot-swap" na página 32](#page-39-0) e [Remoção de um](#page-43-0) [preenchimento de PSU](#page-43-0)).
- Etapa 4. Remova o chassi do rack (consulte ["Remover o chassi do rack" na página 23](#page-30-1)); em seguida, coloque o chassi sobre uma superfície plana e antiestática.
- Etapa 5. Remova a gaiola de PSU do chassi (consulte ["Remover a gaiola de PSU" na página 37\)](#page-44-0).
- Etapa 6. Remova o painel intermediário do chassi da gaiola de PSU (consulte ["Remover o painel](#page-47-0)  [intermediário do chassi" na página 40](#page-47-0)).

Etapa 7. Remova os suportes EIA esquerdo e direito do chassi (consulte ["Remover os suportes EIA do](#page-36-0)  [chassi " na página 29\)](#page-36-0).

Depois de desmontar o chassi, recicle as unidades em conformidade com as regulamentações locais.

# Apêndice B. Obtendo ajuda e assistência técnica

Se precisar de ajuda, serviço ou assistência técnica ou apenas desejar mais informações sobre produtos Lenovo, você encontrará uma ampla variedade de fontes disponíveis da Lenovo para ajudá-lo.

Na Web, informações atualizadas sobre sistemas, dispositivos opcionais, serviços e suporte Lenovo estão disponíveis em:

#### <http://datacentersupport.lenovo.com>

Nota: A IBM é o provedor de serviço preferencial da Lenovo para o ThinkSystem

## Coletando dados de serviço

Para identificar claramente a causa raiz de um problema do servidor ou mediante solicitação do Suporte Lenovo, talvez seja necessário coletar dados de serviço que podem ser usados para realizar uma análise mais aprofundada. Os dados de serviço incluem informações como logs de eventos e inventário de hardware.

Os dados de serviço podem ser coletados pelas seguintes ferramentas:

#### • Lenovo XClarity Provisioning Manager

Use a função Coletar Dados de Serviço do Lenovo XClarity Provisioning Manager para coletar dados de serviço do sistema. É possível coletar dados do log do sistema existente ou executar um novo diagnóstico para coletar novos dados.

#### • Lenovo XClarity Controller

É possível usar a interface da Web do Lenovo XClarity Controller ou a CLI para coletar dados de serviço do servidor. É possível salvar e enviar o arquivo salvo para o Suporte Lenovo.

- Para obter mais informações sobre como usar a interface da Web para coletar dados de serviço, consulte a seção "Backup da configuração do BMC" na documentação do XCC compatível com seu servidor em <https://pubs.lenovo.com/lxcc-overview/>
- Para obter mais informações sobre como usar a CLI para coletar dados de serviço, consulte a seção "Comando ffdc do XCC" na documentação do XCC compatível com seu servidor em [https://](https://pubs.lenovo.com/lxcc-overview/) [pubs.lenovo.com/lxcc-overview/](https://pubs.lenovo.com/lxcc-overview/).

#### • Lenovo XClarity Administrator

O Lenovo XClarity Administrator pode ser configurado para coletar e enviar arquivos de diagnóstico automaticamente para o Suporte Lenovo quando determinados eventos que podem ser reparados ocorrerem no Lenovo XClarity Administrator e nos terminais gerenciados. É possível optar por enviar arquivos de diagnóstico ao Suporte Lenovo utilizando Call Home ou outro provedor de serviço que usar SFTP. Também é possível coletar arquivos de diagnóstico manualmente, abrir um registro de problemas e enviar arquivos de diagnóstico ao Suporte Lenovo.

É possível obter mais informações sobre como configurar notificações automáticas de problemas no Lenovo XClarity Administrator em [http://sysmgt.lenovofiles.com/help/topic/com.lenovo.lxca.doc/admin\\_](http://sysmgt.lenovofiles.com/help/topic/com.lenovo.lxca.doc/admin_setupcallhome.html)  [setupcallhome.html](http://sysmgt.lenovofiles.com/help/topic/com.lenovo.lxca.doc/admin_setupcallhome.html).

#### • Lenovo XClarity Essentials OneCLI

O Lenovo XClarity Essentials OneCLI tem o aplicativo de inventário para coletar dados de serviço. Ele pode ser executado dentro e fora da banda. Quando está em execução dentro da banda no sistema

operacional do host no servidor, o OneCLI pode coletar informações sobre o sistema operacional, como o log de eventos do sistema operacional, além dos dados de serviço do hardware.

Para obter dados de serviço, você pode executar o comando qetinfor. Para obter mais informações sobre como executar o getinfor, consulte https://pubs.lenovo.com/lxce-onecli/onecli\_r\_getinfor\_ [command](https://pubs.lenovo.com/lxce-onecli/onecli_r_getinfor_command).

# Entrando em contato com o Suporte

É possível entrar em contato com o Suporte para obter ajuda para resolver seu problema.

Você pode receber serviço de hardware por meio de um Provedor de Serviços Autorizados Lenovo. Para localizar um provedor de serviços autorizado pela Lenovo para prestar serviço de garantia, acesse [https://](https://datacentersupport.lenovo.com/serviceprovider) [datacentersupport.lenovo.com/serviceprovider](https://datacentersupport.lenovo.com/serviceprovider) e use a pesquisa de filtro para países diferentes. Para consultar os números de telefone do Suporte Lenovo, consulte <https://datacentersupport.lenovo.com/supportphonelist> para obter os detalhes de suporte da sua região.

# Apêndice C. Documentos e suportes

Esta seção fornece documentos úteis, downloads de driver e firmware e recursos de suporte.

# Download de documentos

Esta seção fornece a introdução e o link para download de documentos úteis.

## **Documentos**

Baixe as seguintes documentações do produto em:

[https://pubs.lenovo.com/d3-chassis/pdf\\_files](https://pubs.lenovo.com/d3-chassis/pdf_files)

- Guias de instalação do trilho
	- Instalação de trilhos em um rack

[https://pubs.lenovo.com/st650-v2/thinksystem\\_l\\_shaped\\_rail\\_kit.pdf](https://pubs.lenovo.com/st650-v2/thinksystem_l_shaped_rail_kit.pdf)

- Guia do Usuário
	- Visão geral completa e substituição de componentes de hardware.

## Sites de suporte

Esta seção fornece downloads de driver e firmware e recursos de suporte.

#### Suporte e downloads

- Fórum de data center da Lenovo
	- [https://forums.lenovo.com/t5/Datacenter-Systems/ct-p/sv\\_eg](https://forums.lenovo.com/t5/Datacenter-Systems/ct-p/sv_eg)
- Documentos de informações de licença da Lenovo
	- <https://datacentersupport.lenovo.com/documents/lnvo-eula>
- Site do Lenovo Press (Guias de produtos/planilhas de especificações/documentação técnica)
	- <https://lenovopress.lenovo.com/>
- Declaração de Privacidade da Lenovo
	- <https://www.lenovo.com/privacy>
- Consultoria de segurança do produto Lenovo
	- [https://datacentersupport.lenovo.com/product\\_security/home](https://datacentersupport.lenovo.com/product_security/home)
- Planos de garantia de produtos Lenovo
	- <http://datacentersupport.lenovo.com/warrantylookup>
- Site do Lenovo Server Operating Systems Support Center
	- <https://datacentersupport.lenovo.com/solutions/server-os>
- Site do Lenovo ServerProven (pesquisa de compatibilidade de opções)
	- <https://serverproven.lenovo.com>
- Instruções de instalação do sistema operacional
	- <https://pubs.lenovo.com/#os-installation>
- Enviar um eTicket (solicitação de serviço)
	- <https://support.lenovo.com/servicerequest>
- Assinar as notificações do produto Lenovo Data Center Group (ficar atualizado nas atualizações de firmware)
	- <https://datacentersupport.lenovo.com/solutions/ht509500>

# <span id="page-66-0"></span>Apêndice D. Avisos

É possível que a Lenovo não ofereça os produtos, serviços ou recursos discutidos nesta publicação em todos os países. Consulte um representante Lenovo local para obter informações sobre os produtos e serviços disponíveis atualmente em sua área.

Qualquer referência a produtos, programas ou serviços Lenovo não significa que apenas produtos, programas ou serviços Lenovo possam ser utilizados. Qualquer produto, programa ou serviço funcionalmente equivalente, que não infrinja nenhum direito de propriedade intelectual da Lenovo, poderá ser utilizado em substituição a esse produto, programa ou serviço. Entretanto, a avaliação e verificação da operação de qualquer outro produto, programa ou serviço são de responsabilidade do Cliente.

A Lenovo pode ter patentes ou solicitações de patentes pendentes relativas a assuntos descritos nesta publicação. O fornecimento desta publicação não é uma oferta e não fornece uma licença em nenhuma patente ou solicitações de patente. Pedidos devem ser enviados, por escrito, para:

Lenovo (United States), Inc. 1009 Think Place Morrisville, NC 27560  $U.S.A$ Attention: Lenovo VP of Intellectual Property

A LENOVO FORNECE ESTA PUBLICAÇÃO "NO ESTADO EM QUE SE ENCONTRA", SEM GARANTIA DE NENHUM TIPO, SEJA EXPRESSA OU IMPLÍCITA, INCLUINDO, MAS A ELAS NÃO SE LIMITANDO, AS GARANTIAS IMPLÍCITAS DE NÃO INFRAÇÃO, COMERCIALIZAÇÃO OU ADEQUAÇÃO A UM DETERMINADO PROPÓSITO. Alguns países não permitem a exclusão de garantias expressas ou implícitas em certas transações; portanto, essa disposição pode não se aplicar ao Cliente.

Essas informações podem conter imprecisões técnicas ou erros tipográficos. São feitas alterações periódicas nas informações aqui contidas; tais alterações serão incorporadas em futuras edições desta publicação. A Lenovo pode fazer aperfeiçoamentos e/ou alterações nos produtos ou programas descritos nesta publicação a qualquer momento sem aviso prévio.

Os produtos descritos nesta publicação não são destinados para uso em implantações ou em outras aplicações de suporte à vida, nas quais o mau funcionamento pode resultar em ferimentos ou morte. As informações contidas nesta publicação não afetam nem alteram as especificações ou garantias do produto Lenovo. Nada nesta publicação deverá atuar como uma licença expressa ou implícita nem como indenização em relação aos direitos de propriedade intelectual da Lenovo ou de terceiros. Todas as informações contidas nesta publicação foram obtidas em ambientes específicos e representam apenas uma ilustração. O resultado obtido em outros ambientes operacionais pode variar.

A Lenovo pode utilizar ou distribuir as informações fornecidas, da forma que julgar apropriada, sem incorrer em qualquer obrigação para com o Cliente.

Referências nesta publicação a Web sites que não são da Lenovo são fornecidas apenas por conveniência e não representam de forma alguma um endosso a esses Web sites. Os materiais contidos nesses Web sites não fazem parte dos materiais desse produto Lenovo e a utilização desses Web sites é de inteira responsabilidade do Cliente.

Todos os dados de desempenho aqui contidos foram determinados em um ambiente controlado. Portanto, o resultado obtido em outros ambientes operacionais pode variar significativamente. Algumas medidas podem ter sido tomadas em sistemas em nível de desenvolvimento e não há garantia de que estas medidas serão as mesmas em sistemas disponíveis em geral. Além disso, algumas medidas podem ter sido

estimadas através de extrapolação. Os resultados atuais podem variar. Os usuários deste documento devem verificar os dados aplicáveis para seu ambiente específico.

## Marcas Registradas

Lenovo, o logotipo da Lenovo, ThinkSystem, Flex System, System x, NeXtScale System e x Architecture são marcas registradas da Lenovo nos Estados Unidos, em outros países e/ou em ambos.

Intel e Intel Xeon são marcas registradas da Intel Corporation nos Estados Unidos e/ou em outros países.

Internet Explorer, Microsoft e Windows são marcas registradas do grupo de empresas Microsoft.

Linux é uma marca registrada da Linus Torvalds.

Outros nomes de empresas, produtos ou serviços podem ser marcas registradas ou marcas de serviços de terceiros.

# Notas Importantes

A velocidade do processador indica a velocidade do relógio interno do processador; outros fatores também afetam o desempenho do aplicativo.

A velocidade da unidade de CD ou DVD lista a taxa de leitura variável. As velocidades reais variam e frequentemente são menores que a velocidade máxima possível.

Ao consultar o armazenamento do processador, armazenamento real e virtual, ou o volume do canal, KB significa 1.024 bytes, MB significa 1.048.576 bytes e GB significa 1.073.741.824 bytes.

Ao consultar a capacidade da unidade ou o volume de comunicações, MB significa 1.000.000 bytes e GB significa 1.000.000.000 bytes. A capacidade total acessível pelo usuário pode variar, dependendo dos ambientes operacionais.

As capacidades máximas de unidades internas assumem a substituição de quaisquer unidades padrão e o povoamento de todos os compartimentos de unidades com as maiores unidades com suporte disponibilizadas pela Lenovo.

A memória máxima pode requerer substituição da memória padrão com um módulo de memória opcional.

Cada célula da memória em estado sólido tem um número intrínseco, finito, de ciclos de gravação nos quais essa célula pode incorrer. Portanto, um dispositivo em estado sólido possui um número máximo de ciclos de gravação ao qual ele pode ser submetido, expressado como total bytes written (TBW). Um dispositivo que excedeu esse limite pode falhar ao responder a comandos gerados pelo sistema ou pode ser incapaz de receber gravação. A Lenovo não é responsável pela substituição de um dispositivo que excedeu seu número máximo garantido de ciclos de programas/exclusões, conforme documentado nas Especificações Oficiais Publicadas do dispositivo.

A Lenovo não representa ou garante produtos não Lenovo. O suporte (se disponível) a produtos não Lenovo é fornecido por terceiros, não pela Lenovo.

Alguns softwares podem ser diferentes de sua versão de varejo (se disponível) e podem não incluir manuais do usuário ou todos os recursos do programa.

# Avisos de Emissão Eletrônica

Ao conectar um monitor ao equipamento, você deve usar o cabo de monitor designado e quaisquer dispositivos de supressão de interferência fornecidos com o monitor.

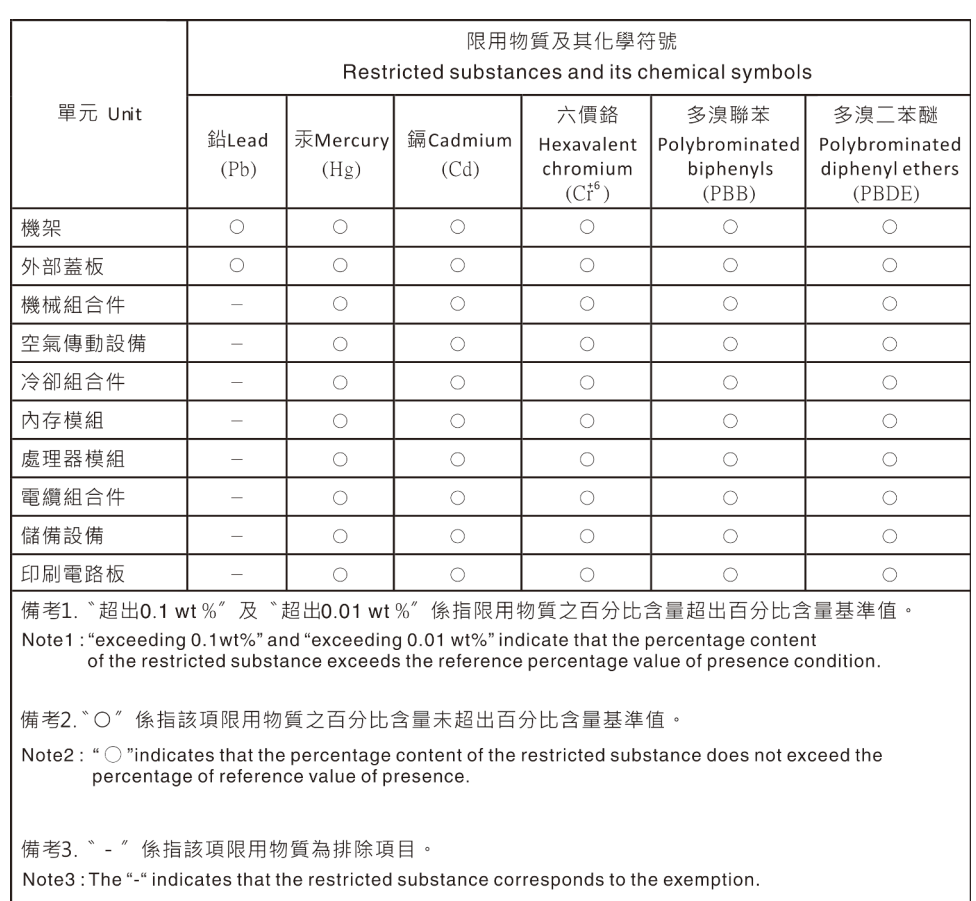

# Declaração RoHS BSMI da região de Taiwan

# Informações de contato de Taiwan para importação e exportação

Contatos estão disponíveis para informações de importação e exportação de Taiwan.

委製商/進口商名稱: 台灣聯想環球科技股份有限公司 進口商地址: 台北市南港區三重路 66號 8樓 進口商電話: 0800-000-702

# Lenovo